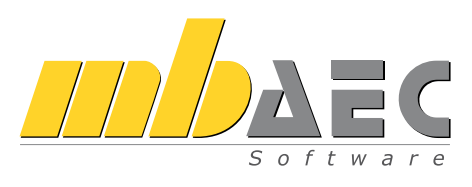

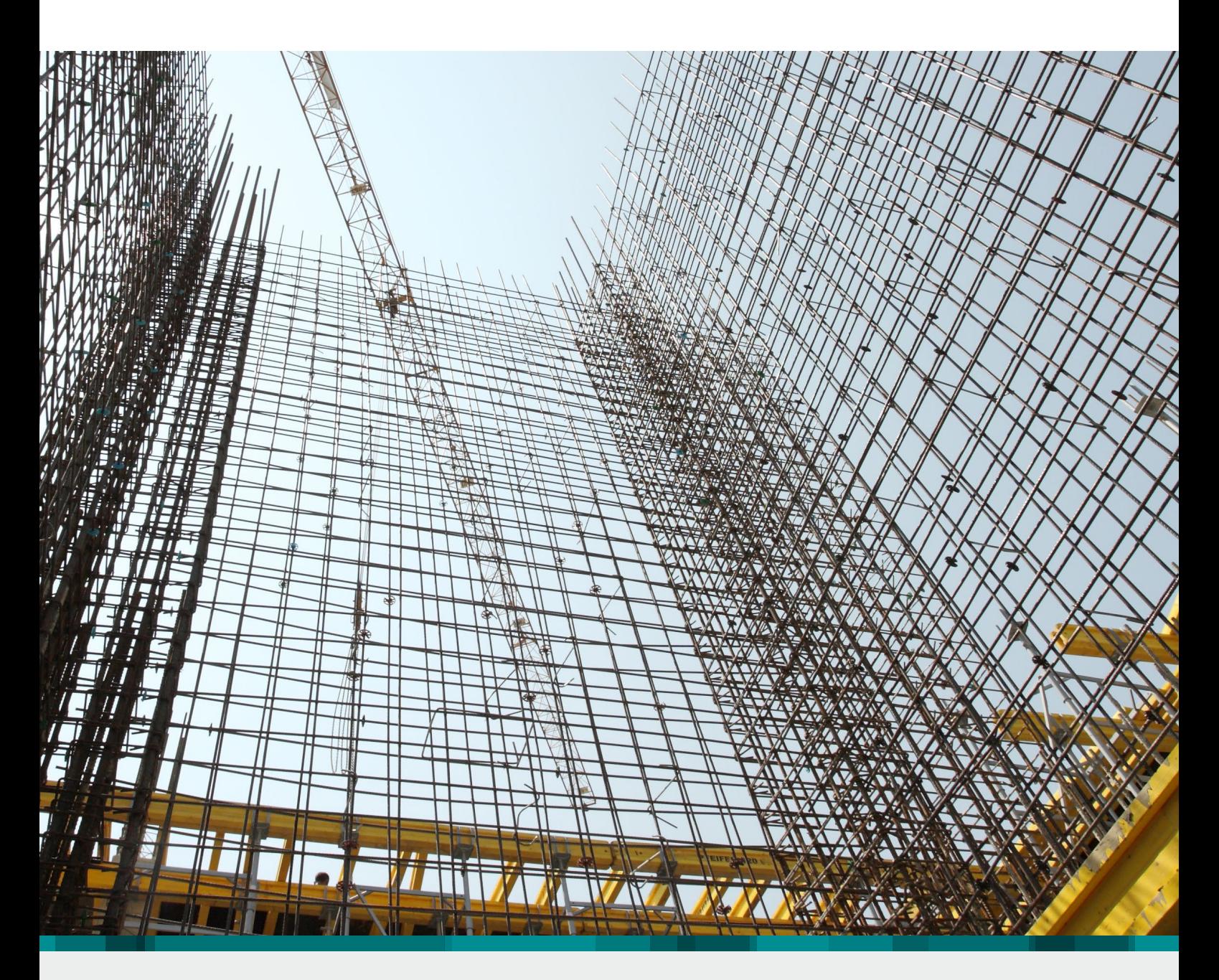

# **MicroFe**

FE-System für Tragwerksplanung im Bauwesen

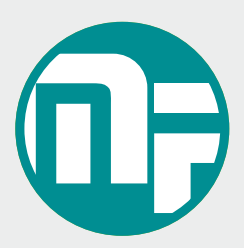

# MicroFe

## Das Finite-Elemente-System für die Tragwerksplanung im Bauwesen

Bei MicroFe handelt es sich um ein leistungsstarkes FE-System, das speziell für die Belange der Tragwerksplanung im Bauwesen konzipiert und optimiert wurde. Es bietet von der Eingabe über die Berechnung bis hin zur Ausgabe eine Vielzahl von Merkmalen, die den Tragwerksplaner bei der täglichen Arbeit ideal unterstützen und Zeit und Geld sparen.

#### Positionsorientierte Eingabe

Die positionsorientierte, grafische Eingabe von Bauteilen ermöglicht eine praxisbezogene und ingenieurmäßige Tragwerksplanung.

Die Umsetzung in das abstrakte, mathematische FE-Modell erfolgt in MicroFe automatisch. Dadurch ist sichergestellt, dass überall dort FE-Knoten vorhanden sind, wo sie für die Berechnung benötigt werden. Dies erleichtert und beschleunigt deutlich die Modellierung des Tragwerks.

#### Leistungsstarker Rechenkern

Der leistungsfähige Rechenkern und die komplexen Elemente in MicroFe ermöglichen eine schnelle statische und eine dynamische Analyse von 2D- oder 3D-Tragstrukturen.

- Kirchhoff/Mindlin Elementansätze für dicke und dünne Platten und Faltwerke
- Scheibenelement nach Allmann
- Flächen- und Stabgelenke
- konstruktive Nichtlinearität: Ausschluss von Zug-/ Druckfedern bei Lagerungen und druckschlaffen Stäben, einseitig wirkende Stab- und Flächengelenke, auch mit Arbeitslinien (auch bei Theorie I., II. und III. Ordnung, Eigenwertuntersuchungen)
- lokale und globale Definition von Lasten, Randbedingungen oder Gelenken

Im Register Start finden Sie Hilfsmittel zur Arbeitsvorbereitung. Liegen Informationen zum aktuellen Modell bereits in grafischer Form vor, können diese komfortabel während der Eingabe hinterlegt werden. Es werden DXF-/DWG-Folien, Pixel- und Vektorgrafiken *(Zusatzmodul M140)* sowie PDF-Dateien oder -Pläne *(Zusatzmodul M140)* unterstützt. Außerdem stehen Funktionen zur Erstellung kartesischer oder polarer Raster und zum Zeichnen von Hilfslinien zur Verfügung.

Die Einteilung des Menübands in Register und die damit verbundene größere Darstellung der Werkzeuge erleichtert Ihnen das Auffinden von Funktionen – auch wenn Sie sie nicht so oft verwenden.

Manche Befehle werden nur nach Bedarf angezeigt. Sie finden sie in den farblich abgehobenen Kontextregistern.

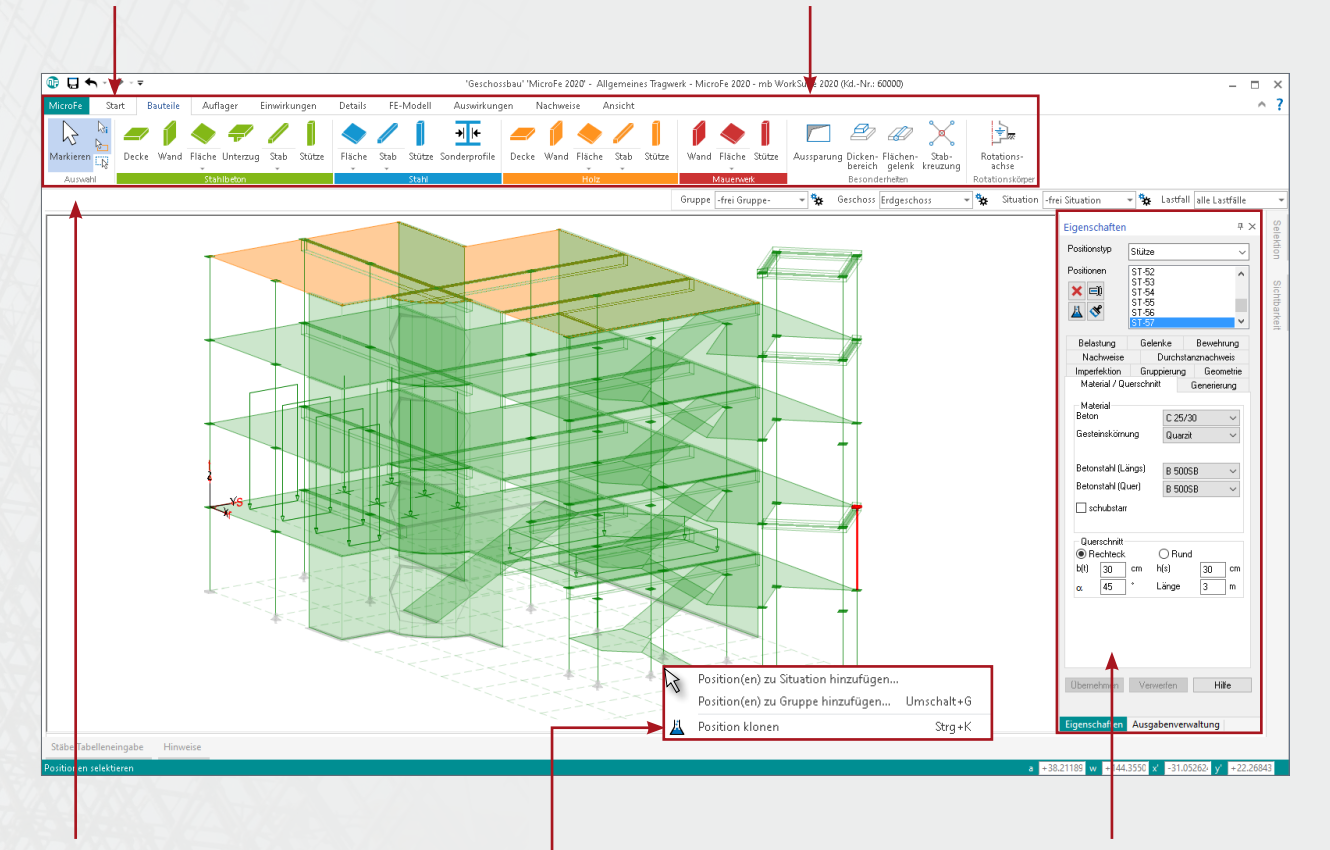

Die Gruppe Auswahl ist von zentraler Bedeutung und deshalb in jedem Register an dieser zentralen Stelle zu finden.

Eine gute Ergänzung zum Menüband bildet das Kontextmenü (rechte Maustaste). Hier werden Befehle angeboten, die Sie in der aktuellen Arbeitssituation ausführen können.

Auf der rechten Seite finden Sie das Eigenschaftenfenster und die Ausgabenverwaltung. Für bereits gesetzte Positionen werden die Eigenschaften der selektierten Positionen angezeigt. Diese lassen sich dann, auch bei einer Mehrfachselektion, einfach kontrollieren und überarbeiten. In der Ausgabenverwaltung können alle Ausgaben aufgenommen werden. Nach einer Änderung und Neuberechnung des Modells werden sie sofort mit allen Einstellungen (z.B. Text- und Symbolgrößen, Maßstab, Plotformat, usw.) reproduziert. Klassischerweise wird die Ausgabenverwaltung eingesetzt, um eine prüffähige Statik "per Knopfdruck" zu erhalten.

#### Bemessung und Nachweise nach EC 2 (DIN EN 1992-1-1:2011-01)

#### • Grenzzustand der Tragfähigkeit

- autom. Ermittlung der Bemessungsschnittgrößen
- Biege- und Querkraftbemessung von Decken, Bodenplatten, Unter- und Überzügen, Wänden und Stützen
- Berücksichtigung der Mindestbewehrungen
- Durchstanznachweis für Platten und Faltwerke
- Steuerung der Bemessung durch vorhandene Bewehrung (Grund- und Zulagenbewehrung)
- orthogonale und radiale Bewehrungsführung

#### • Nachweis der Gebrauchstauglichkeit

- Ermittlung der Bemessungsschnittgrößen

- Nachweis der Verformungen im gerissenen Zustand (Zustand II) mit Berücksichtigung der Einflüsse aus Kriechen und Schwinden
- Ermittlung und Nachweis der Rissbreiten
- Dichtheitsnachweis, auch für WU-Beton
- Ermüdungs- und Spannungsnachweis

#### • Modellanalyse

- Beurteilung der Systemknickstabilität durch Ermittlung der Knickeigenwerte und Knickeigenformen je Lastkombination
- Numerik- und Kinematik-Test zur Kontrolle der Lösungsgenauigkeit und der kinematischen Beweglichkeit (Starrkörperbewegung)

# Die Eingabe

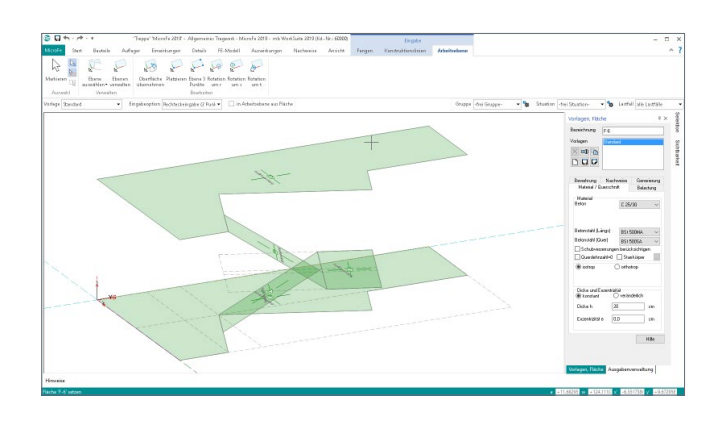

#### Grafisch-interaktive Eingabe

Die Eingabe von MicroFe zeichnet sich durch eine intuitive Benutzeroberfläche aus, die vielfältige Funktionen zur effektiven Bearbeitung des Tragwerks bietet.

Durch die klare Strukturierung bietet die Oberfläche einen leichten Einstieg und deshalb eine kurze Einarbeitungszeit. Auch bei gelegentlicher Anwendung oder bei Bedienung selten genutzter Leistungsmerkmale stellt diese klare Struktur der Benutzeroberfläche eine deutliche Erleichterung dar.

## Möglichkeiten für effektives Arbeiten

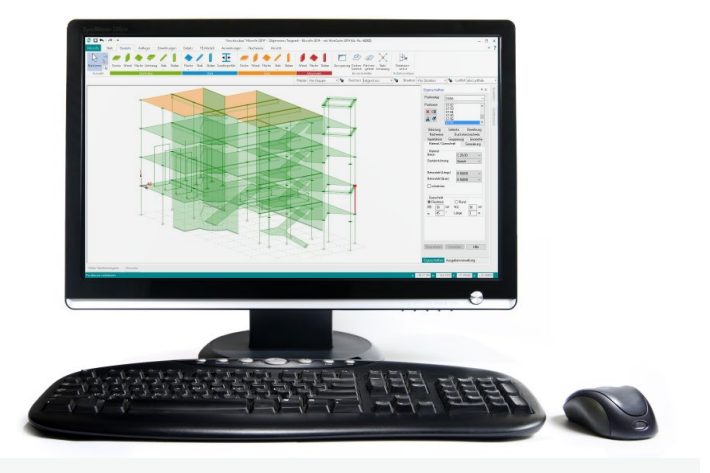

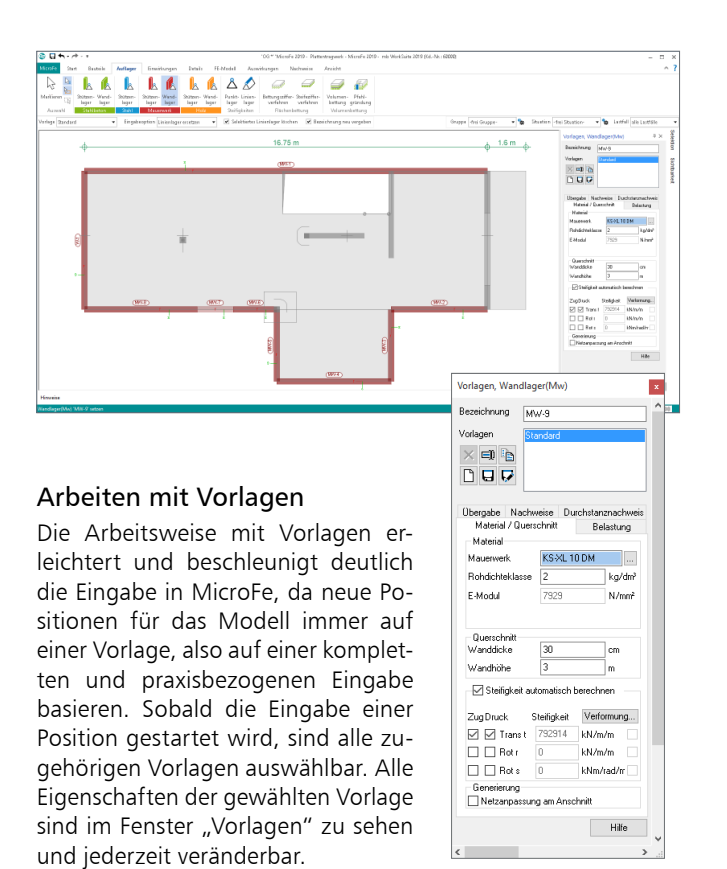

Die Anzahl der Vorlagen kann individuell um neue erweitert werden. Ebenso können die Eigenschaften der vorhandenen Vorlagen an die eigenen Bedürfnisse angepasst werden.

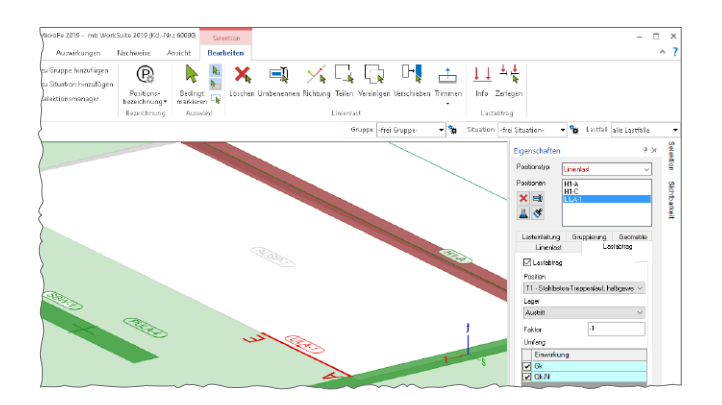

#### Lastabtrag und Lastweiterleitung

Lückenloser und nachvollziehbarer Lastabtrag bis in die Gründung ist die zentrale Aufgabe eines Tragwerks. So gehört es zum Leistungsumfang von MicroFe, dass Auflagerlasten als Belastungen für folgende Bauteile definiert werden können. Durch Verwendung des charakteristischen Lastniveaus können für jedes Bauteil automatisch die maßgebenden Bemessungssituationen ermittelt werden.

MicroFe-Modelle gliedern sich nahtlos in den Lastabtrag von oder zu anderen FE-Modellen oder BauStatik-Positionen ein und beschleunigen deutlich die Bearbeitung. Grundlage für den Lastabtrag ist das Einbinden des Modells in das Statik-Dokument mit dem BauStatik-Modul "S019 MicroFe einfügen".

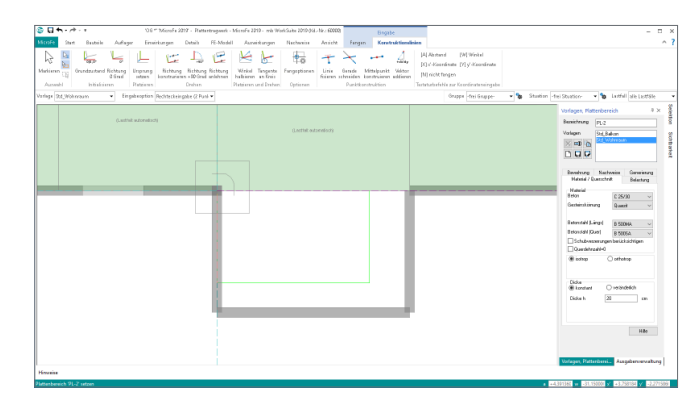

#### Konstruktionslinien

Grundlegendes Werkzeug für die Eingabe in MicroFe sind die Konstruktionslinien. Diese arbeiten nach dem bewährten und bekannten Prinzip einer Zeichenmaschine. Vergleichbar mit den Linealen der Zeichenmaschine ermöglichen die orthogonal angeordneten Konstruktionslinien ein einfaches Konstruieren, wahlweise mit kartesischen oder polaren Koordinaten, bezogen zum Ursprung der Konstruktionslinien. Ebenso einfach wie mit dem Knauf einer Zeichenmaschine lassen sich die Konstruktionslinien um den Ursprung drehen oder verschieben.

Konstruktionslinien stellen ein ideales Werkzeug nach bekanntem Prinzip dar und bieten alle wichtigen Funktionen, um die Konstruktionen des Tragwerks effektiv durchzuführen.

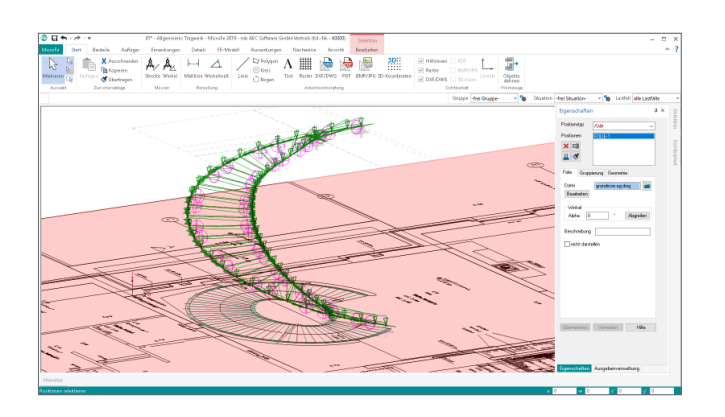

#### Eingabehilfen

Zusätzlich zu den Konstruktionslinien bietet MicroFe weitere hilfreiche und effektive Hilfsmittel zur schnellen Modelleingabe.

Sowohl kartesische als auch polare Raster unterstützen bei regelmäßigen und unregelmäßigen Tragsystemen die Eingabe. Die flexible positionsbezogene Arbeitsweise mit Rastern in MicroFe ermöglicht die Verwendung mehrerer Raster in einem Modell, z.B. für Rohbau und Ausbau.

Darüber hinaus können zur Eingabe DXF- oder DWG-Dateien zur Unterstützung hinterlegt und bei der Modelleingabe genutzt werden. Natürlich sind die Layer der DXF/DWG-Dateien wählbar.

Alle Eingabehilfen können miteinander kombiniert verwendet werden.

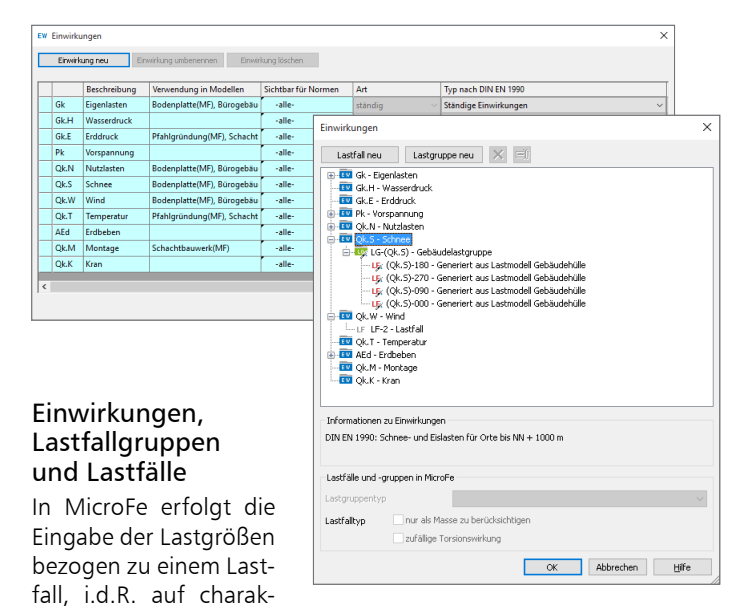

teristischem Lastniveau. Mit der Zuordnung von Lastfällen zu Lastfallgruppen lassen sich spezielle Regeln abbilden, wenn sich z.B. Lastfälle gegenseitig ausschließen.

Durch die eindeutige Zuordnung der Lastfälle zu Einwirkungen können für lineare Berechnungen automatisch Bemessungsschnittgrößen gebildet werden. Dies erfolgt unter Berücksichtigung der Teilsicherheits- und Kombinationsbeiwerte je Einwirkung nach DIN EN 1990.

Die Verwaltung der Einwirkungen erfolgt zentral im Projekt für alle Berechnungen und Bemessungen.

# Hilfreich bis ins Detail

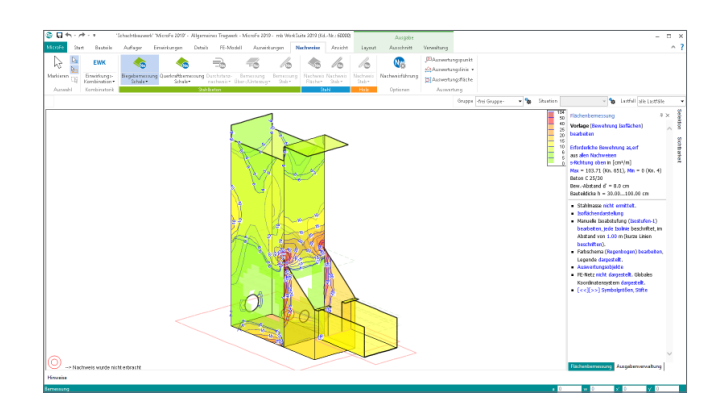

#### Stahlbetonbemessung

MicroFe bietet die Bemessung und Nachweisführung von Scheiben und Platten (Deckenplatten, Bodenplatten, Wände) in 2D-Tragwerken sowie für Schalen (Faltwerke, kombinierte Scheiben- und Plattenbeanspruchung) in 3D-Tragwerken.

Die Scheiben- und Platten-Positionen können konstante oder veränderliche Dicken aufweisen und Aussparungen enthalten. Die Ermittlung der Längsbewehrung erfolgt hierbei je Seite und Richtung.

## Wichtige Merkmale von MicroFe

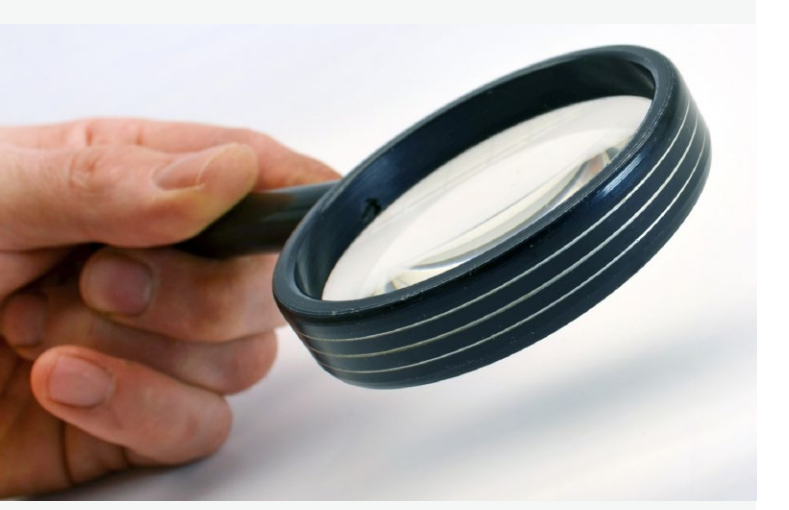

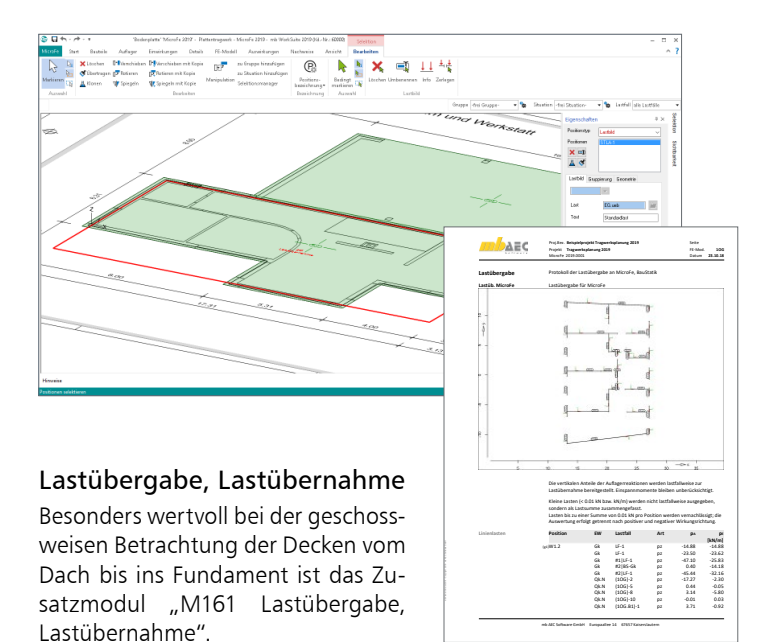

Mühelos werden von Decke zu Decke bis in die Bodenplatte alle vertikalen Auflagerkräfte mit nur einem Klick weitergeleitet. Auf diese Weise ist sichergestellt, dass für alle Auflagerkräfte die Lastfälle und die Einwirkungen erhalten bleiben.

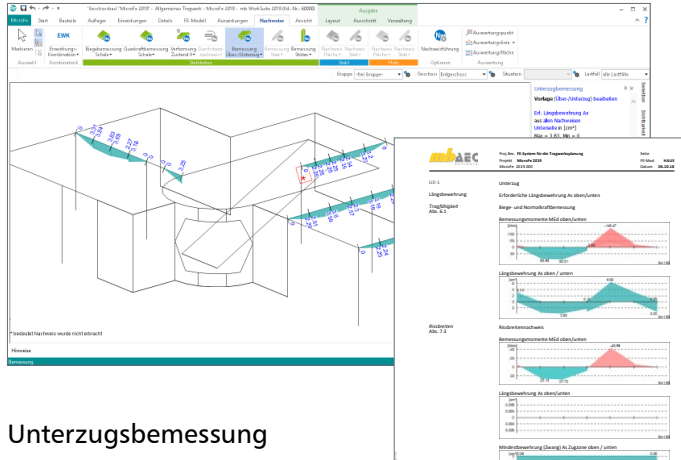

Die in MicroFe integrierte Bemessung von Unter-/Überzügen stellt eine wertvolle Erleichterung für die tägliche Arbeit dar. Neben der

Ermittlung der Bügel- und Längsbewehrung wird bei Plattenbalken zusätzlich der Nachweis des Schulterschubs und bei Teilvorfertigung zusätzlich der Nachweis der Verbundfuge geführt.

Die Bemessung von Unter-/Überzügen steht in 2D- und in 3D-Modellen bereit.

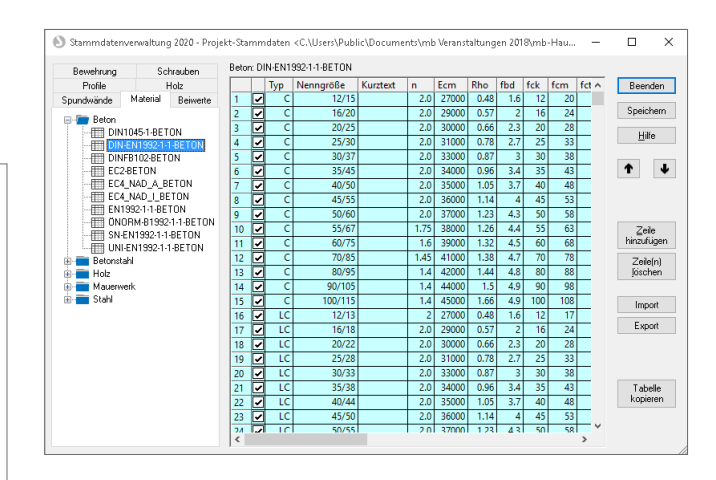

#### Projekt-Stammdaten

In den Projekt-Stammdaten werden zentral für das Projekt alle Materialparameter sowie Teilsicherheits- und Kombinationsbeiwerte für die Berechnungen bereitgestellt.

Dank der projektbezogenen Verwaltung stehen u.a. selbst definierte Materialwerte allen Personen, die das Projekt bearbeiten, zur Verfügung.

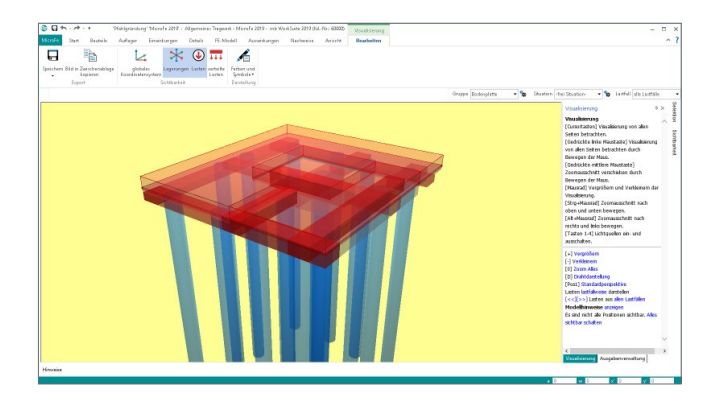

#### Gründungen

Für die Berechnung von Gründungen in 2D- und 3D-Modellen stehen in MicroFe für die Flächenlagerung das Bettungs- und Steifezifferverfahren zur Verfügung.

Darüber hinaus bietet das Zusatzmodul M280 auch die Bodenmodellierung mit Volumenelementen. Dies ermöglicht beliebige, auch geneigte Schichtverläufe sowie im Zusammenspiel mit dem Modul M281 auch die kombinierte Gründung von Fundamentplatten und Pfählen.

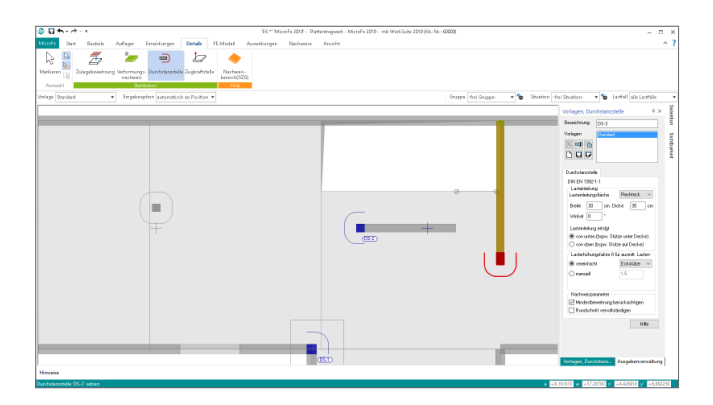

#### Durchstanznachweis

An allen Stützen in 2D-Modellen kann mit MicroFe ein Durchstanznachweis geführt werden. Hierzu wird die vorliegende Stützenlast herangezogen. Alle weiteren notwendigen Angaben können in der Stützen-Position gesteuert werden.

Weitere Möglichkeiten, z.B. die Berücksichtigung der vorhandenen Längsbewehrung, für den Nachweis auf Durchstanzen eröffnen die Zusatzmodule M350.de für 2D-Modelle (Platten) und M351.de für 3D-Modelle (Faltwerke).

# Hilfreich bis ins Detail

## Wichtige Merkmale von MicroFe

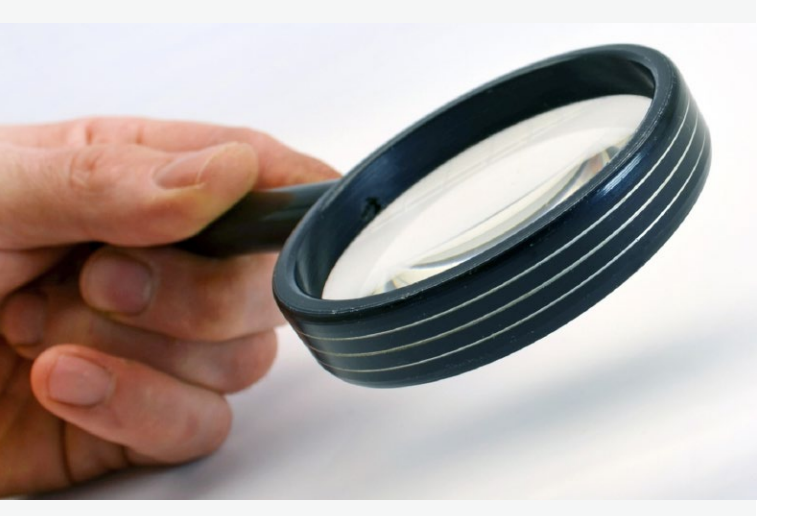

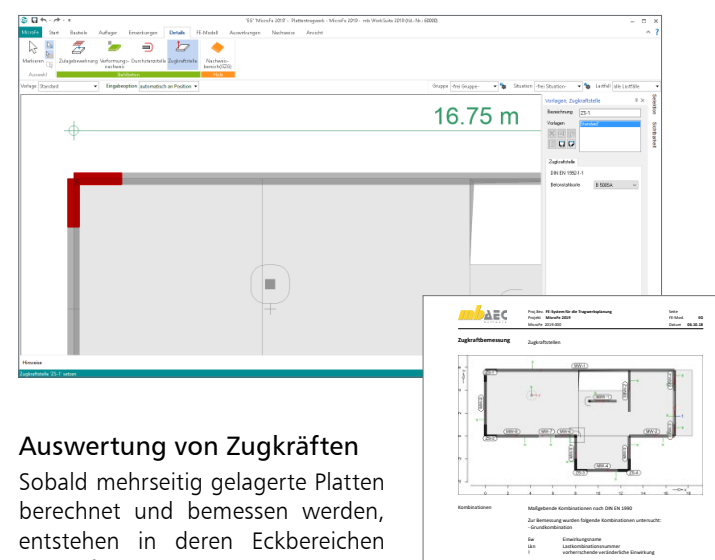

Zugkräfte. Neben der Abschaltung der Zugkraftübertragung bietet MicroFe eine ingenieurgemäße Auswertung der Zugkräfte. Die Größe der Zugkräfte wird z.B. bei Verankerung in das unterhalb liegende Geschoss benötigt.

Erreicht wird die Auswertung einfach durch Platzieren einer Zugkraftstelle in den jeweiligen Ecken. MicroFe summiert nun je Zugkraftstelle die abhebenden Kräfte und ermittelt den maßgebenden Bemessungswert sowie die erforderliche Stahlfläche.

mb AEC Software GmbH Europaallee 14 67657 Kaiserslauter

1994<br>- 1996 - 1997 - 1998 - 1999 - 1999 - 1999 - 1999 - 1999<br>- 1999 - 1999 - 1999 - 1999 - 1999 - 1999 - 1999 - 1999 - 1999 - 1999 - 1999 - 1999 - 1999 - 1999 - 1999 - 19<br>- 1999 - 1999 - 1999 - 1999 - 1999 - 1999 - 1999 -MW-9 1 0.39 -3.91 MW-9 2 0.43 -5.49 MW-5 3 0.42 -5.46  $\begin{array}{|c|c|} \hline \text{[M]} & & 1 \\ 0.28 & & 0.40 \\ 0.39 & & 0.41 \\ 0.42 & & 0.41 \\ 0.42 & & 0.44 \\ 0.42 & & 0.46 \\ 0.42 & & 0.46 \\ 0.44 & & 0.70 \\ \hline \end{array}$ 

**Ew Gk Qk.W** Lkn Grundkombination 1-4 1.35 1.50 Bemessung

Die Beteiligung einzelner Lastfälle innerhalb einer Einwirkung wird mit diesem Ausgabeformat nicht dokumentiert

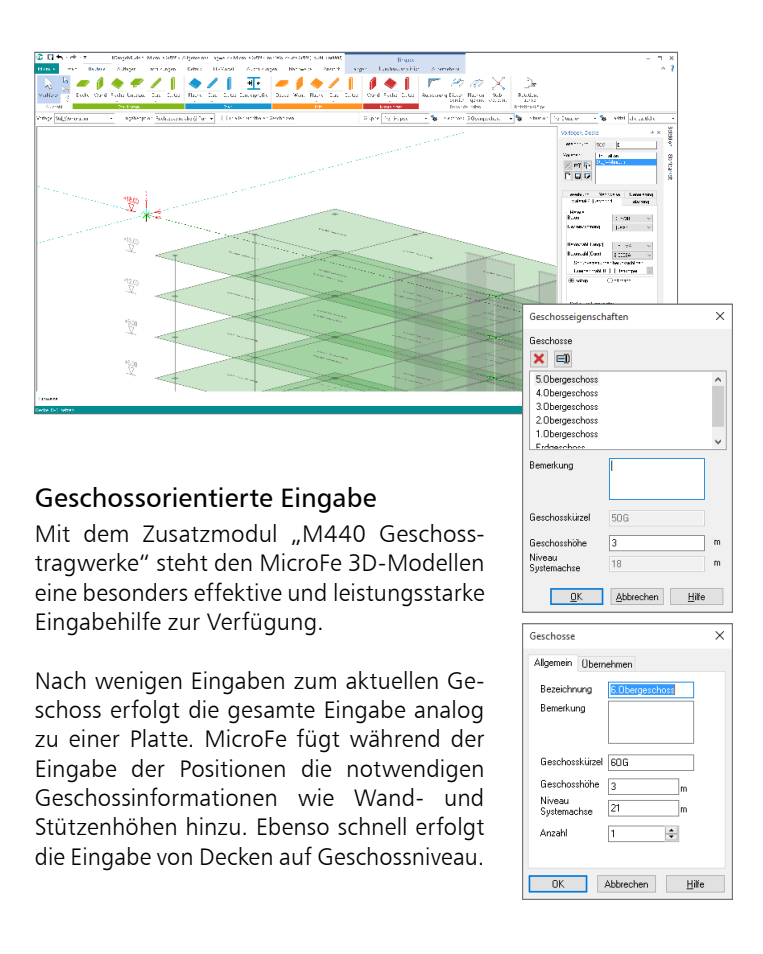

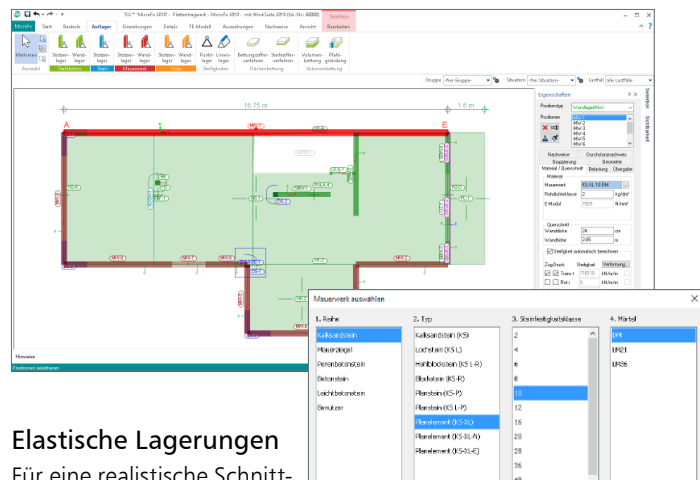

Für eine realistische Schnittgrößenermittlung und eine einfache Handhabung bie-

tet MicroFe eine automatische Ermittlung der Lagersteifigkeiten für Punkt- und Linienlager. Hierzu kann wahlweise eine Stütze oder Wand eingegeben werden. Es stehen die Materialeigenschaften nach EC 2 für Beton oder nach EC 6 für Mauerwerk zur Verfügung. Alternativ können Lagersteifigkeiten auch frei eingegeben werden.

- CK - Rubrochen

 $H<sup>o</sup>$ 

Aufbauend auf den Auflagerkräften und den Eigenschaften der Lagerpositionen wie z.B. Wandhöhe oder Walzprofil stehen weiterführende Nachweise mit den Zusatzmodulen M313.de, M315.de und M360.de zur Auswahl. So können ohne Mehraufwand direkt bei der Deckenberechnung auch Lagerpositionen nachgewiesen werden.

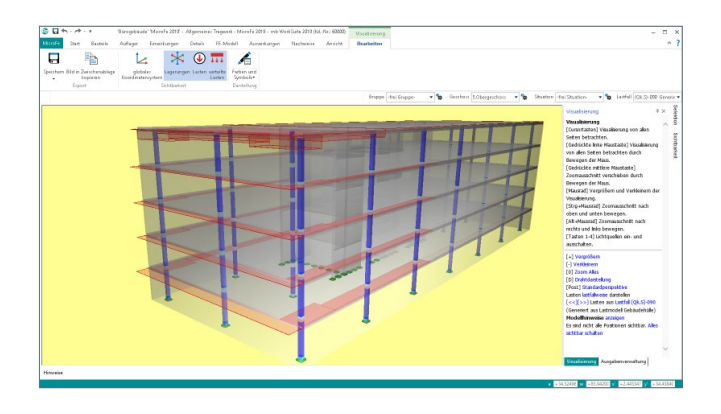

#### Lastermittlung mit Lastmodellen (Wind, Schnee, Flüssigkeit, …)

Der Überbegriff "Lastmodell" steht in MicroFe zum einen für eine umfangreiche Lastermittlung, zum anderen für eine automatische und normgerechte Behandlung und Kombinationsbildung für die ermittelten Lasten.

Komplexe Belastungen wie verschiedene Flüssigkeitsstände in Behältern, unterschiedliche Windanströmrichtungen, geschichteter Baugrund mit Grundwasser oder auch mehrgleisige Eisenbahnbrücken sind mühelos definierbar und sparen sehr viel Zeit und Geld.

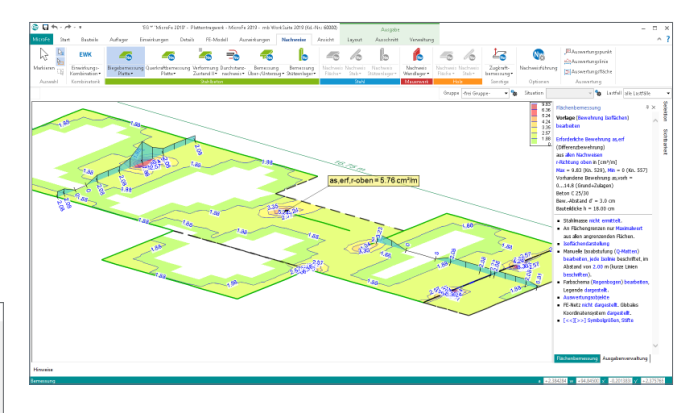

#### Auswertungen

Eine wertvolle Hilfe bei der täglichen Arbeit bietet MicroFe mit der Funktion "Auswertungsposition". Damit können die benötigten Schnittgrößen oder Ergebnisverläufe an definierten Punkten, Linien oder Flächen dargestellt werden.

Der Auswertungspunkt dient zur Ergebnisauswertung an einer bestimmten Stelle bzw. am nächstgelegenen FE-Knoten. Mit der Funktion "Auswertungslinie" werden Schnittgrößen oder Bemessungsergebnisse an einer definierten Linie dargestellt. Die Auswertungsfläche hilft bei der Ermittlung von Resultierenden oder Mittelwerten frei definierbarer Teilflächen oder der Anzeige von Extremwerten dieser Teilflächen.

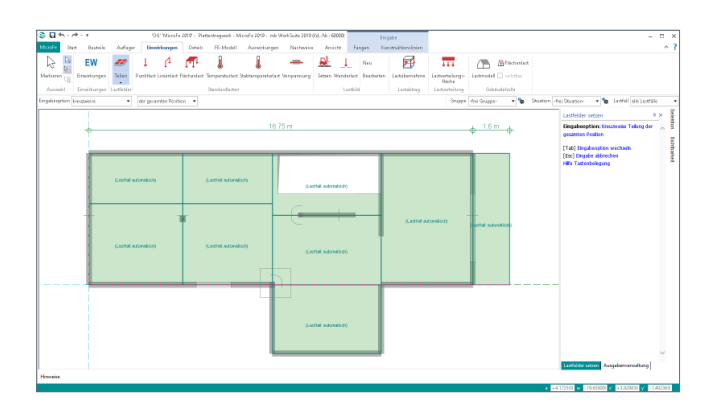

#### Lastfelder für Plattenbereiche

Bei der Eingabe von Plattenbereichen sind dank der Vorlagen bereits alle üblichen Eigen-, Ausbau- und Nutzlasten z.B. für Wohnraumdecken definiert. Sobald Innenwände oder -stützen vorhanden sind oder die Nutzung auf der Decke in Bereiche gegliedert ist, wird es notwendig, verschiedene Laststellungen zu untersuchen.

Mit wenigen Handgriffen werden dank der Lastfelder in MicroFe die entsprechenden Laststellungen gebildet und bei der Bemessung berücksichtigt.

# Die Ausgabe

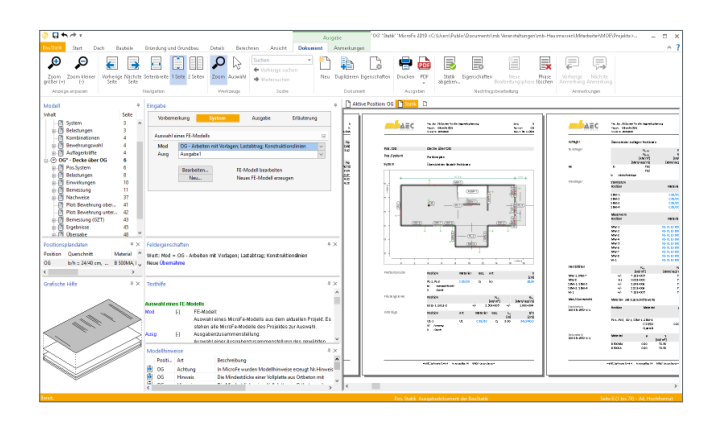

#### Dokument-orientierte Statik

Mit dem BauStatik-Modul "S019 MicroFe einfügen" werden die Ergebnisse der Berechnungen mit MicroFe nahtlos in das Statik-Dokument eingefügt. So entsteht einfach und bequem das komplette Statik-Dokument am Rechner. Nach der Auswahl eines Modells werden alle Ausgaben dieses Modells angeboten. So können gezielt eine oder auch mehrere Ausgaben für die Statik zusammengestellt und eingefügt werden.

Nachdem das Modell Teil der Statik wurde, erscheinen die Bemessungsergebnisse als Positionsplandaten, der Lastabtrag kann genutzt werden und die Mengenermittlung für das Projekt mit dem Modul S041.de wertet die Stäbe im Modell aus.

## Umfangreiche Möglichkeiten zur Dokumentation

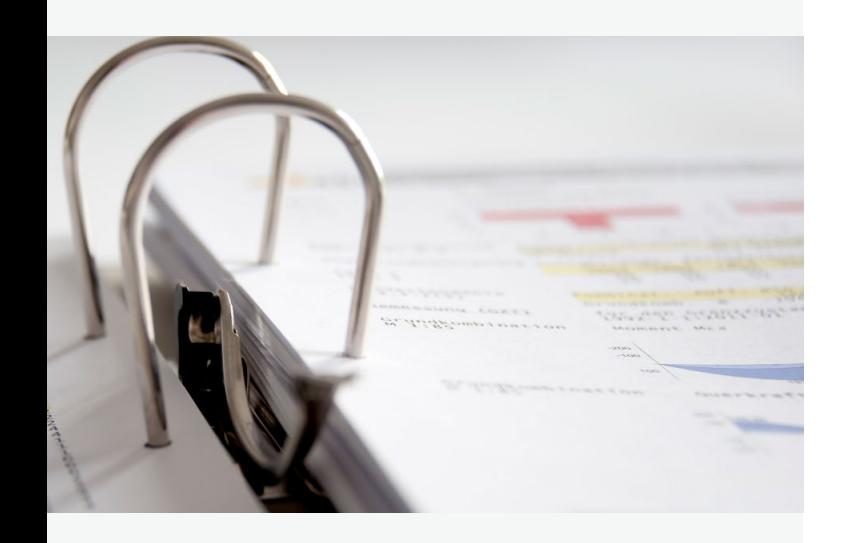

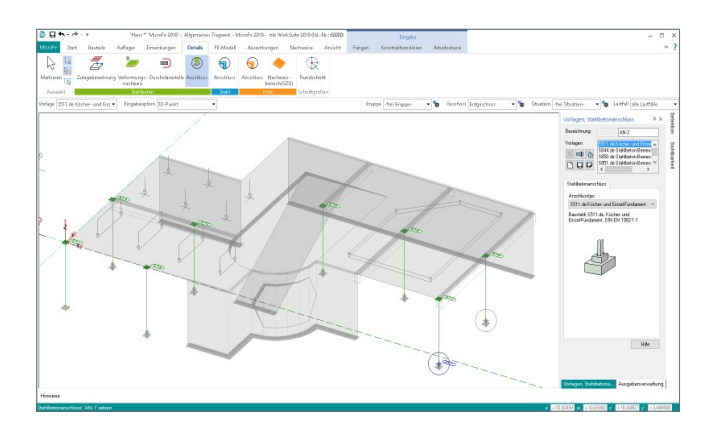

#### Nachweis von Anschluss- und Detailpunkten

MicroFe bietet eine leistungsfähige Anbindung an BauStatik-Module. Über diese Anbindung können weitere Nachweise für Anschluss- oder Detailpunkte geführt werden. Zur Nachweisführung mit einem BauStatik-Modul werden zuvor an den entsprechenden Punkten im MicroFe-Modell Nachweisstellen platziert.

Für den Nachweis im BauStatik-Modul werden alle notwendigen Angaben zu Material, Querschnitt und Bemessungsschnittgrößen bereitgestellt. Über die Option "Position neu zum Detailnachweis" in der BauStatik werden mühelos mehrere Nachweispositionen in einem Arbeitsschritt erzeugt und nachgewiesen.

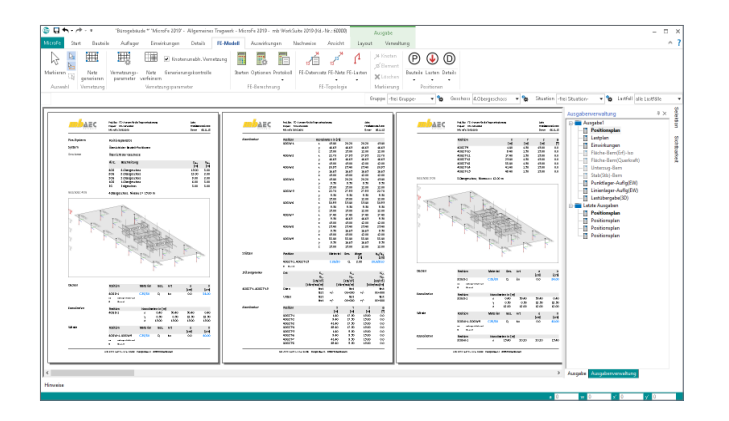

#### Positionsorientierte Ausgabe

Passend zur Eingabe erfolgt die Darstellung der Ergebnisse ebenfalls positionsorientiert. Diese rundet das positionsorientierte Konzept von MicroFe ab. Es ermöglicht eine schnelle und gut nachvollziehbare Ausgabe der Ergebnisse wie Schnittgrößen, Nachweise oder auch Eigenschaften der Positionen.

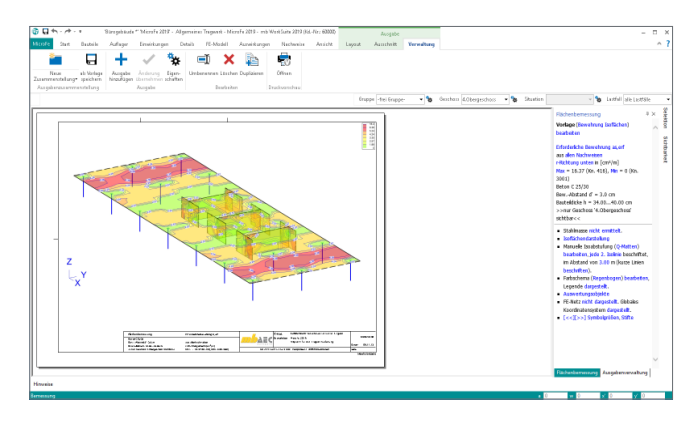

#### Grafische Ausgabe

Neben der positionsorientierten Ausgabe können auch grafische Ergebnisse in größeren Blattformaten ausgegeben werden. Die Option "Seitenlayout" im Kontextregister "Ansicht" steht bereit, um Ergebnisse für das ganze Modell oder nur für Teile des Modells darzustellen.

#### Nachweise

Alle Bemessungen und Nachweise, die aufbauend auf der FE-Berechnung von MicroFe durchgeführt werden, sind hier zu finden. Wie für die Eingabe der Bauteile sind auch die Nachweise nach Werkstoff sortiert aufgeführt.

#### FE-Modell

Neben der Steuerung des FE-Netzes sind im Register "FE-Modell" spezielle numerische Auswertungen und Ergebnisse wie z.B. Eigenformen und Systemknicksicherheiten aufgeführt.

Auswirkungen Hier stehen alle charakteristischen Ergebnisse der FE-Berechnung wie z.B. die Auflagergrößen, Schnittgrößen und Verformungen zur Diskussion bereit.

Ausschnitt Über die Optionen des Kontextregisters "Ausschnitt" lassen sich Bereiche der Ergebnisse ausblenden.

#### Selektion und Sichtbarkeit

Das Fenster "Selektion" ermöglicht die Auswahl der selektierbaren Positionstypen. So kann erreicht werden, dass z.B. nur die Lager selektierbar sind. Aufbauend auf die Selektionseinstellungen können Positionstypen auch nicht-sichtbar geschaltet werden. Außerdem können zu den Positionen zusätzlich detaillierte Informationen wie z.B. die Bezeichnungen der Koordinatensysteme ein- und ausgeblendet werden.

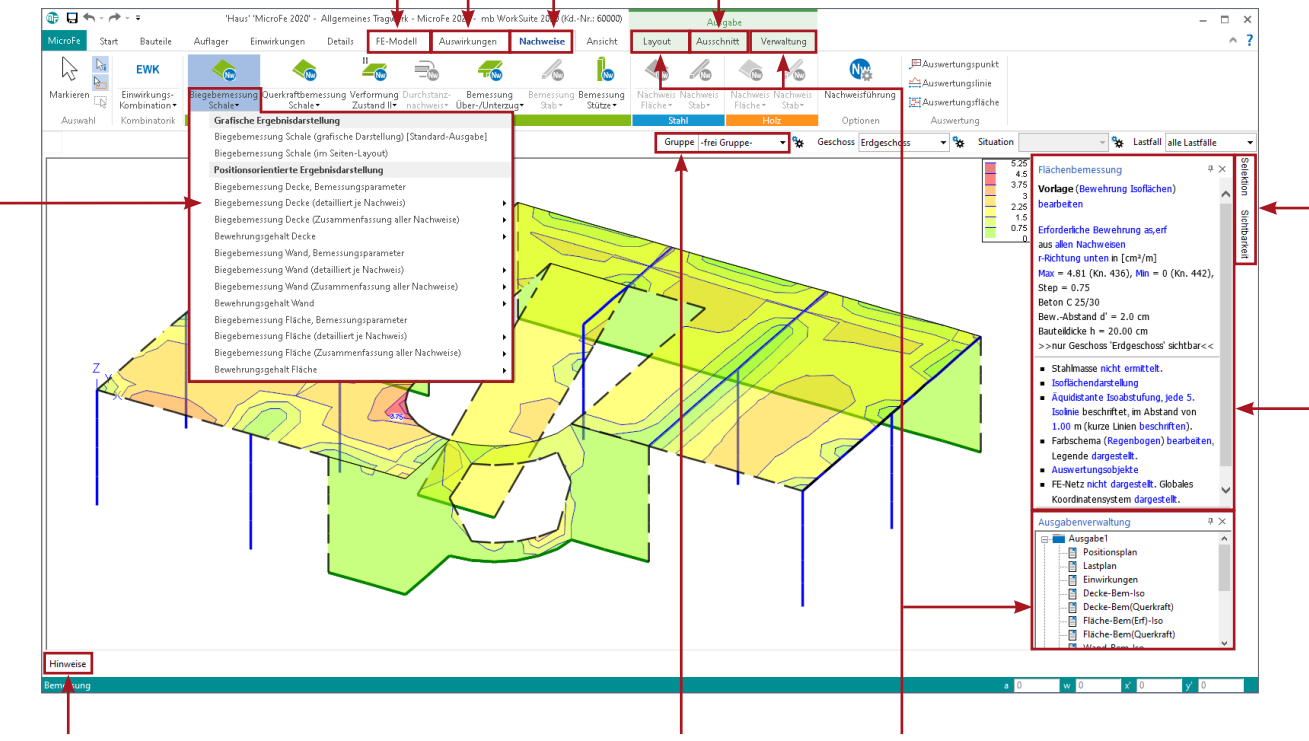

#### Hinweise

Nach der Vernetzung oder Berechnung können im gleichnamigen Fenster Hinweise zum Modell aufgeführt werden. Durch Markierung eines Hinweises erscheint an der maßgebenden Stelle im Modell eine farbliche Markierung.

#### Auswahl der Gruppe

Positionen können in Gruppen zusammengefasst werden. Um die Aufmerksamkeit zu fokussieren, lassen sich die Sichtbarkeit oder auch die Selektierbarkeit über die Auswahl einer Gruppe steuern.

Layout, Verwaltung und Ausgabenverwaltung Über das Kontextregister "Layout" kann zwischen der Bearbeitung des grafischen Ergebnisses und der Seitenvorschau gewechselt werden. Auch das direkte Drucken kann hier ausgeführt werden. Mit der Ausgabenverwaltung ermöglicht MicroFe, mehrere Ergebnisse zu einer durchgehenden Ausgabe zusammenzustellen.

#### Positionsorientierte Ausgaben

Alle Ausgaben bzw. Ergebnisse des MicroFe-Modells sind als positionsorientierte Ausgabe thematisch sortiert über die Auswahlschaltflächen in den Registern "FE-Modell", "Auswirkungen" und "Nachweise" zu finden.

#### Steuerung der Ausgaben

Über dieses Fenster wird gesteuert, welcher Teil des Ergebnisses angezeigt (z.B. Ausnutzung der Nachweise) und wie das Ergebnis dargestellt wird (z.B. farbige Systemdarstellung).

# Das Strukturmodell

#### Strukturmodell

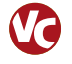

Das Strukturmodell wird aus den tragenden Bauteilen in ViCADo.ing erzeugt. Es bildet die Tragstruktur als Systemlinienmodell ab. Jedes am Lastabtrag beteiligte Bauteil wird als Strukturelement Teil des Strukturmodells.

Ziel des Strukturmodells ist die Idealisierung des Modells, um eine statische Analyse zu ermöglichen. Diese Idealisierung stellt im Vergleich zum Architekturmodell den wesentlichen Unterschied in der Zielsetzung dar. Denn für das Architekturmodell wird eine möglichst exakte Modellierung des geplanten Bauvorhabens angestrebt.

## Die Basis für den bauteilbezogenen Informationsaustausch

#### Übergang zum Berechnungsmodell

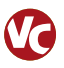

ViCADo.ing hilft bei dem geometrischen Übergang zum Berechnungsmodell.

Die Strukturelemente der Stützen und Wände werden in vertikaler Richtung bis zum Strukturelement der Decken verlängert. In horizontaler Richtung erfolgt für Wände eine Anpassung der Länge. Diese werden bis zum Schnittpunkt ihrer Systemlinien verlängert. Zusätzlich werden die Ränder der Decken horizontal an die Außenwände angepasst. Über diese automatischen Anpassungen hinaus bietet ViCADo.ing weitere Optionen zur Bearbeitung der Strukturelemente.

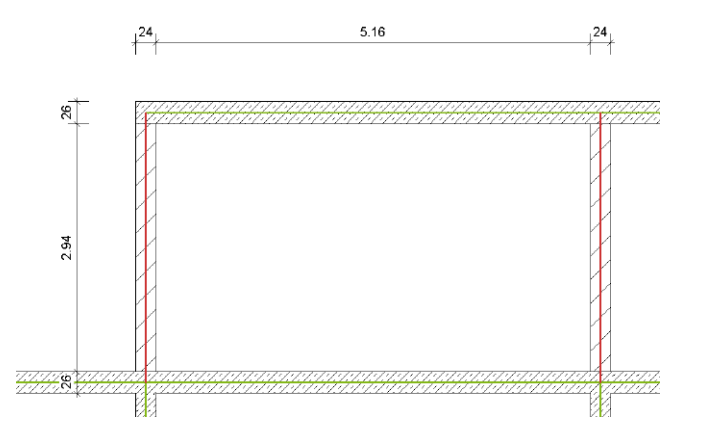

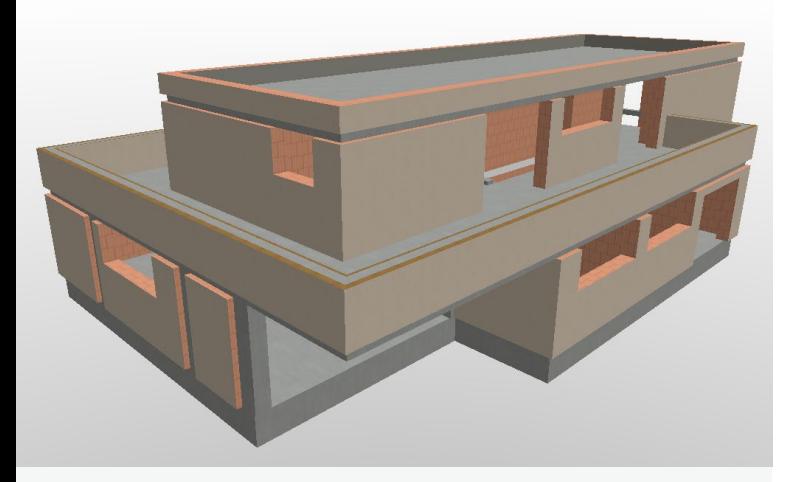

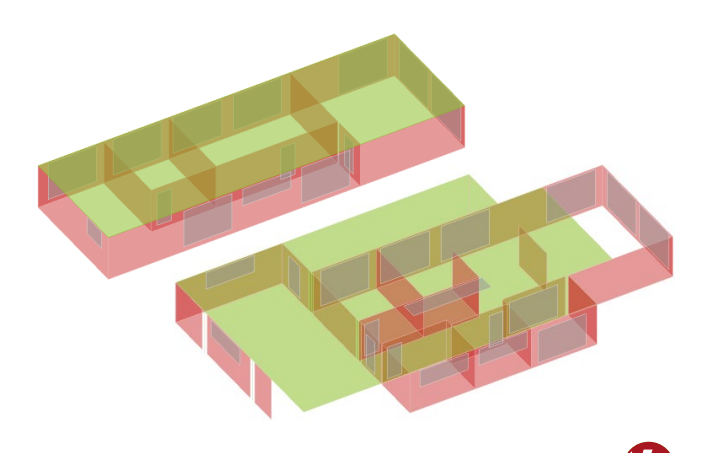

#### Berechnungsmodell

Das Strukturmodell bietet die einheitliche Grundlage für alle Berechnungsmodelle, die im Rahmen der Tragwerksplanung benötigt werden.

Aus dem Strukturmodell werden in ViCADo.ing beliebig viele Berechnungsmodelle abgeleitet. Je nach gewünschtem Berechnungsverfahren, z.B. 2D-FE-Berechnung mit MicroFe PlaTo, werden Berechnungsmodelle für jede Geschossdecke erzeugt. Die Strukturelemente können in mehreren Berechnungsmodellen enthalten sein und somit auch parallel mehrere Ergebnisse bereitstellen.

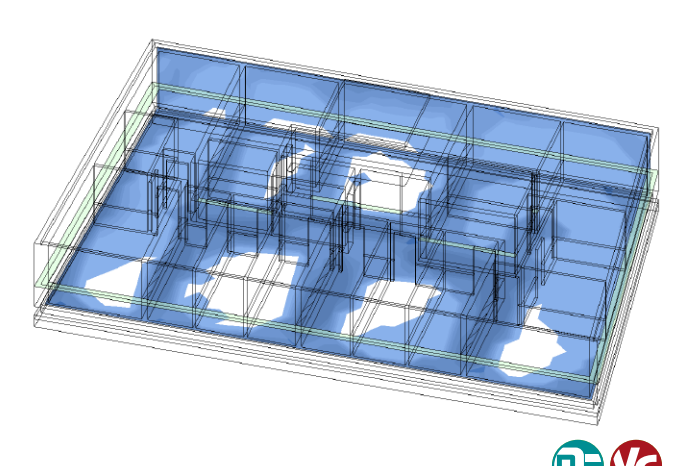

#### Bemessungsergebnisse aus MicroFe

Nach erfolgreicher Stahlbetonbemessung von Platten- und Scheibentragwerken in MicroFe-2D- oder 3D-Modellen können die flächenbezogenen Bemessungsergebnisse für die Verwendung in ViCADo.ing freigegeben werden.

Die Bewehrungsmengen werden in ViCADo.ing hinterlegt und unterstützen grafisch bei der Eingabe der erforderlichen Flächenbewehrung.

#### Bemessungsmodell erstellen

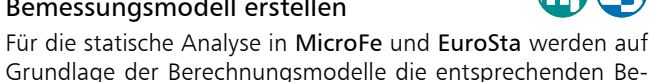

Grundlage der Berechnungsmodelle die entsprechenden Bemessungsmodelle erstellt.

Innerhalb dieses Übergangs werden zielorientiert für die gewählte Berechnungsmethode Umwandlungen vorgenommen. Zum Beispiel werden für eine 2D-FE-Bemessung der Decke Wandbauteile in Linienlager umgewandelt.

Für die statische Analyse innerhalb der mb WorkSuite können Berechnungsmodelle für 2D- und 3D-MicroFe-Modelle, für EuroSta.stahl- sowie für EuroSta.holz-Modelle verwendet werden.

#### Berechnungsmodell exportieren

gen Bauteile exportiert werden.

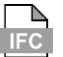

Für eine statische Analyse mit einer Anwendung außerhalb der mb WorkSuite können Berechnungsmodelle im IFC-Export Berücksichtigung finden. Wahlweise können Strukturelemente bzw. Berechnungsmodelle als "Struktur-Analyse-Modell" im IFC2x3 oder IFC4 Format inklusive oder exklusive der zugehöri-

Ermöglicht wird dieser spezielle Austausch von Modellinformationen im IFC-Format über das ViCADo-Zusatzmodul ViCADo.ifc.

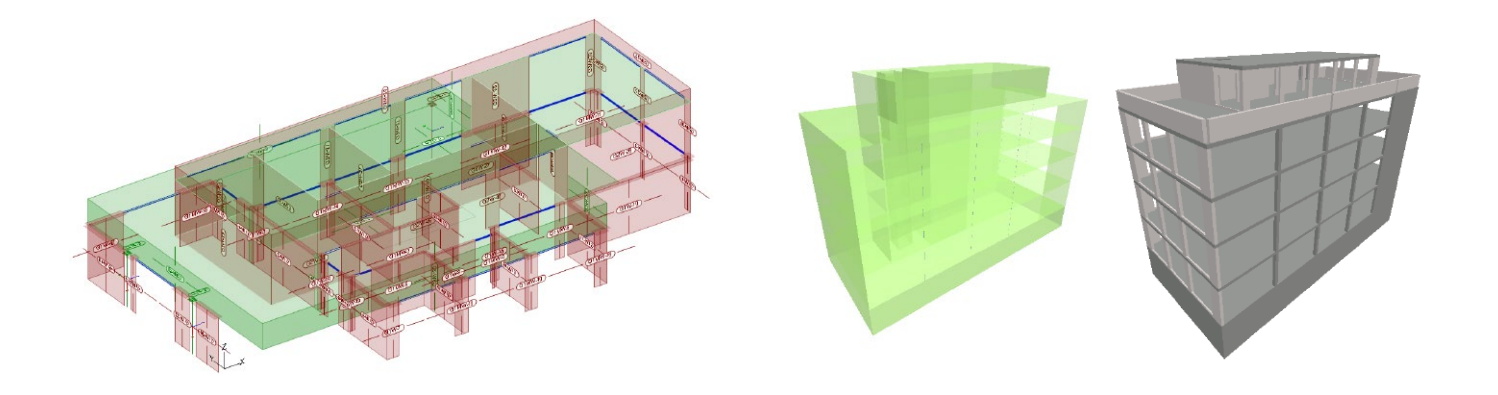

# mb WorkSuite - Arbeiten mit Komfort

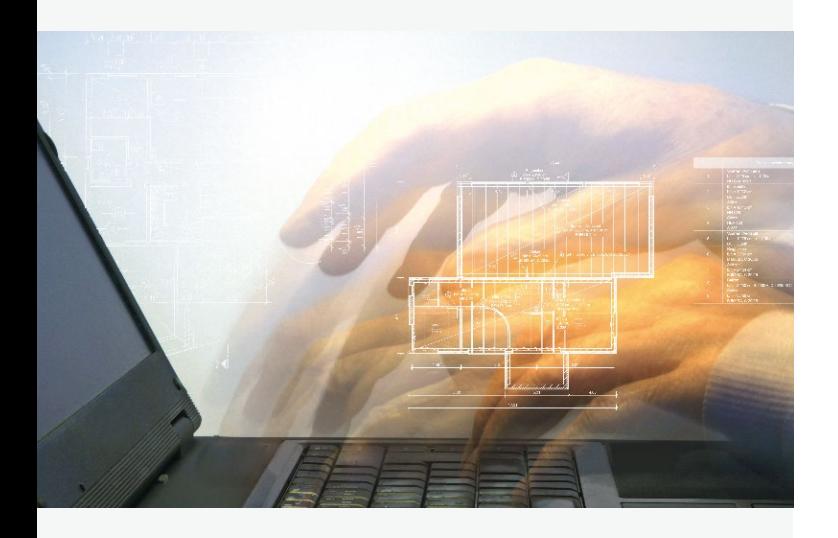

#### S019 MicroFe einfügen

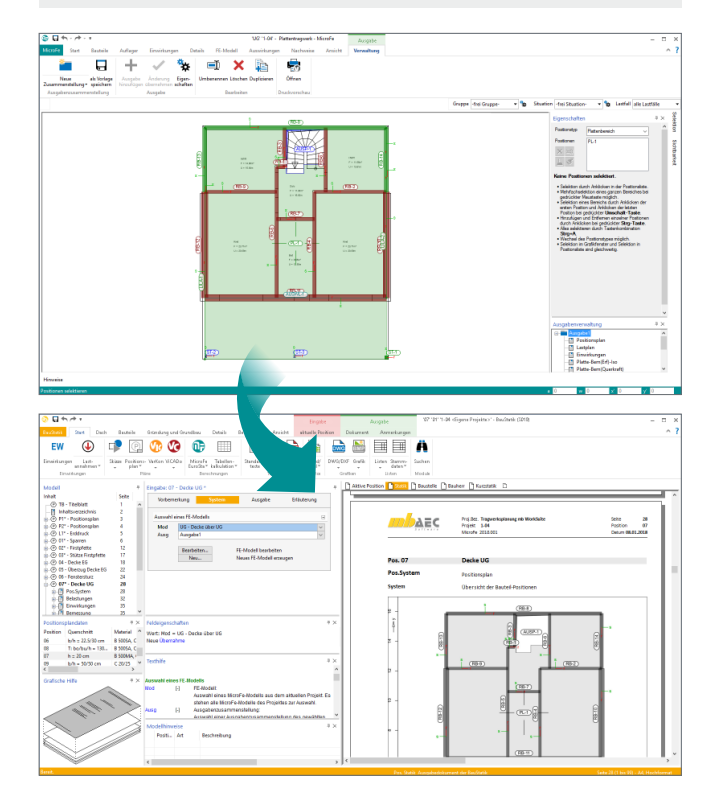

Mit dem BauStatik-Modul "S019 MicroFe einfügen" werden die Ergebnisse der Flächen- oder Stabwerksberechnung mit MicroFe bzw. EuroSta nahtlos in das Statik-Dokument eingefügt. So entsteht das komplette Statik-Dokument einfach und bequem am Rechner.

Darüber hinaus werden Übernahmen zwischen MicroFe-Modellen (MicroFe-Zusatzmodul M161) oder MicroFe-Modellen und BauStatik-Positionen durch die automatische Korrekturverfolgung im aktuellen Stand berücksichtigt. Besonders bei Änderungen stellt dies eine enorme Erleichterung und Zeitersparnis dar.

Über den Lastabtrag hinaus gliedert sich das entsprechende Modell sowohl in die automatische Mengenermittlung mit dem Modul S041.de als auch in die Positionsplandaten für Inhaltsverzeichnis und Positionsplan (S030 oder ViCADo.ing) ein.

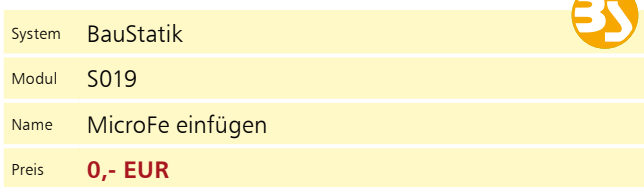

#### Anschluss- und Detailnachweise mit der BauStatik

Dank der Übergabe von nachweisrelevanten Werten zu Material, Querschnitt und Bemessungsschnittgrößen, erzeugen Sie in kürzester Zeit Detailnachweise mit BauStatik-Modulen als Zusatz zu Ihrem MicroFe-Modell. Erreicht wird dies über spezielle Detail-Nachweisübergaben, die automatisch an Stellen wie z.B. Durchstanznachweisen oder Pfahlköpfen im Modell erzeugt werden.

Wichtig für das Anlegen der Detailnachweis-Positionen in der BauStatik ist das Einfügen einer Ausgabe des Modells in das entsprechende Statik-Modell mit dem Modul S019.

Die folgende Liste zeigt eine Übersicht der möglichen Übergaben zu Detailmodulen in der BauStatik.

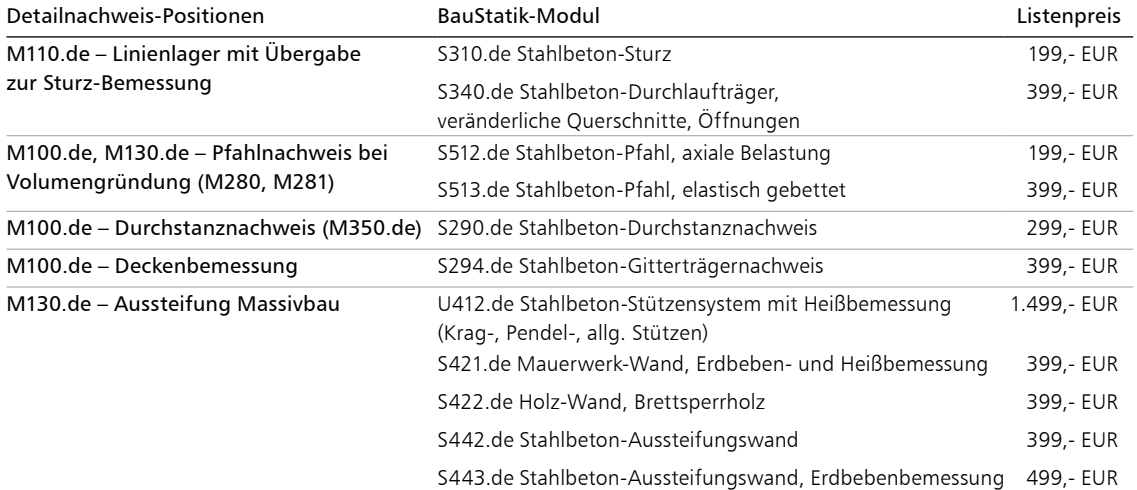

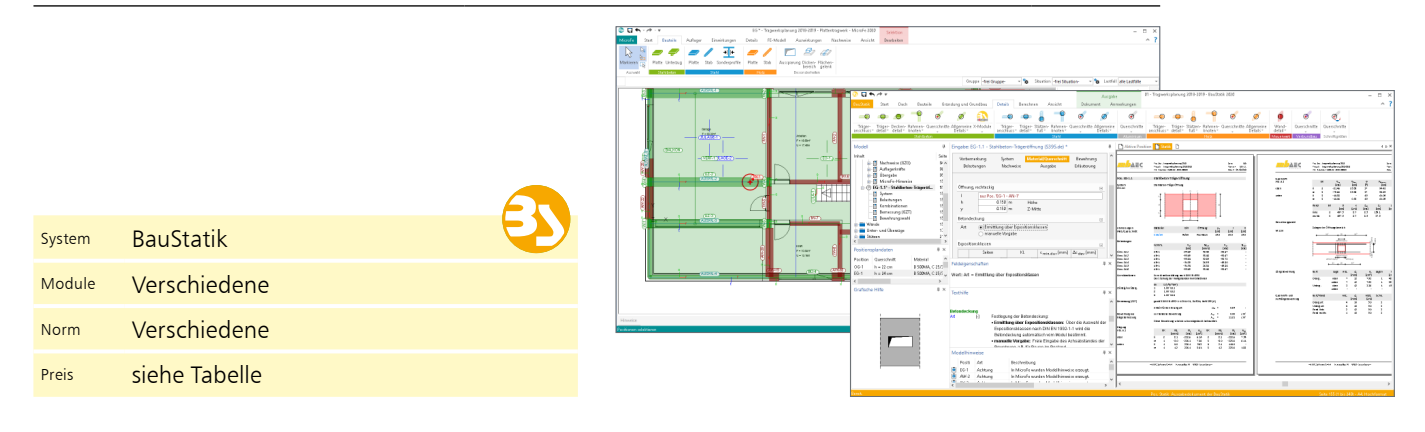

#### Stahlbeton-Sturz

Im typischen Hochbau sind linienförmige Lagerungen von Decken häufig durch Tür- und Fensteröffnungen unterbrochen. Auf die Berücksichtigung der Unterbrechung kann verzichtet werden, sofern die Öffnung kleiner ist als das 15-fache der Platte.

Für genau diese Fälle stellt die Option "Sturz" bei den Linienlagern eine wertvolle Hilfe dar. Denn auch wenn auf die Unterbrechung verzichtet wird, sind die Stürze über den Öffnungen mit dem Modul S310.de zu bemessen.

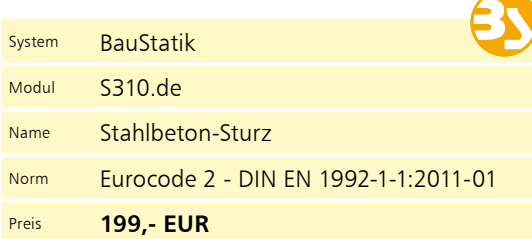

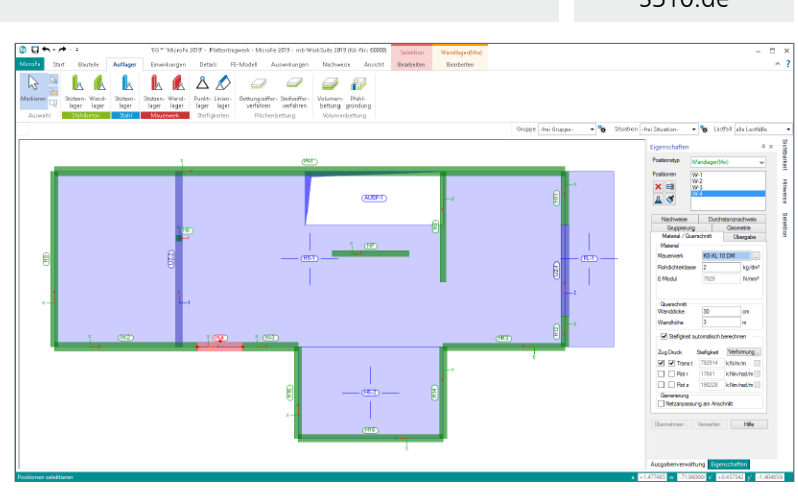

S310.de

#### MicroFe

#### Allgemeine Moduleigenschaften

**Einwirkungskombinationen**

- Kombinationsbildung (automatisch) mit Teilsicherheits- und Kombinationsbeiwerten für lineare Berechnungen nach EC 0, DIN EN 1990:2010-12
- Vorgabe von Einwirkungsmustern zur Steuerung der automatischen Kombinationsbildung
- manuelle Lastfallkombinationen mit Vorgabe eigener Sicherheitsbeiwerte
- Kombinationsbildung (automatisch/manuell) für die Nachweise im Grenzzustand der Tragfähigkeit, der Gebrauchstauglichkeit sowie für außergewöhnliche Bemessungssituationen (Anprall, Brand, Erdbeben, …)
- Kombinationsbildung (automatisch) für Orte im Norddeutschen Tiefland

#### **Material**

- Stahlbeton, EC 2
- Festigkeitsklassen für Normal-/Leichtbeton
- Auswahl der Expositionsklassen
- Stahlbau, EC 3
	- Festigkeitsklassen nach EC 3
	- Ermittlung der Querschnittsklasse (Klasse 1 bis 4)
- Holzbau, EC 5
	- Festigkeitsklassen für NH, LH, BSH, FSH, KVH, Duo- und Triobalken
	- Auswahl der Nutzungsklasse (NKL)
	- Ermittlung der Klasse der Lasteinwirkungsdauer (KLED) je Kombination
- Mauerwerk, EC 6
	- Auswahl der Stein- und Mörtelfestigkeit
	- Vorgabe eigener Festigkeiten, z.B. nach Zulassung
- Festigkeitsklassen je Werkstoff manuell erweiterbar (Projekt-Stammdaten)

#### **Ausgabe**

- schnelle ingenieurmäßige Dokumentation dank positionsorientierter Ausgabe
- individuelles Erzeugen von Plot-Ausgaben
- umfangreiche Ausgaben-Verwaltung
- Integration in die BauStatik mit dem BauStatik-Modul "S019 MicroFe einfügen"
- Ausgabeumfang steuerbar und durch eigene Texte und Grafiken erweiterbar

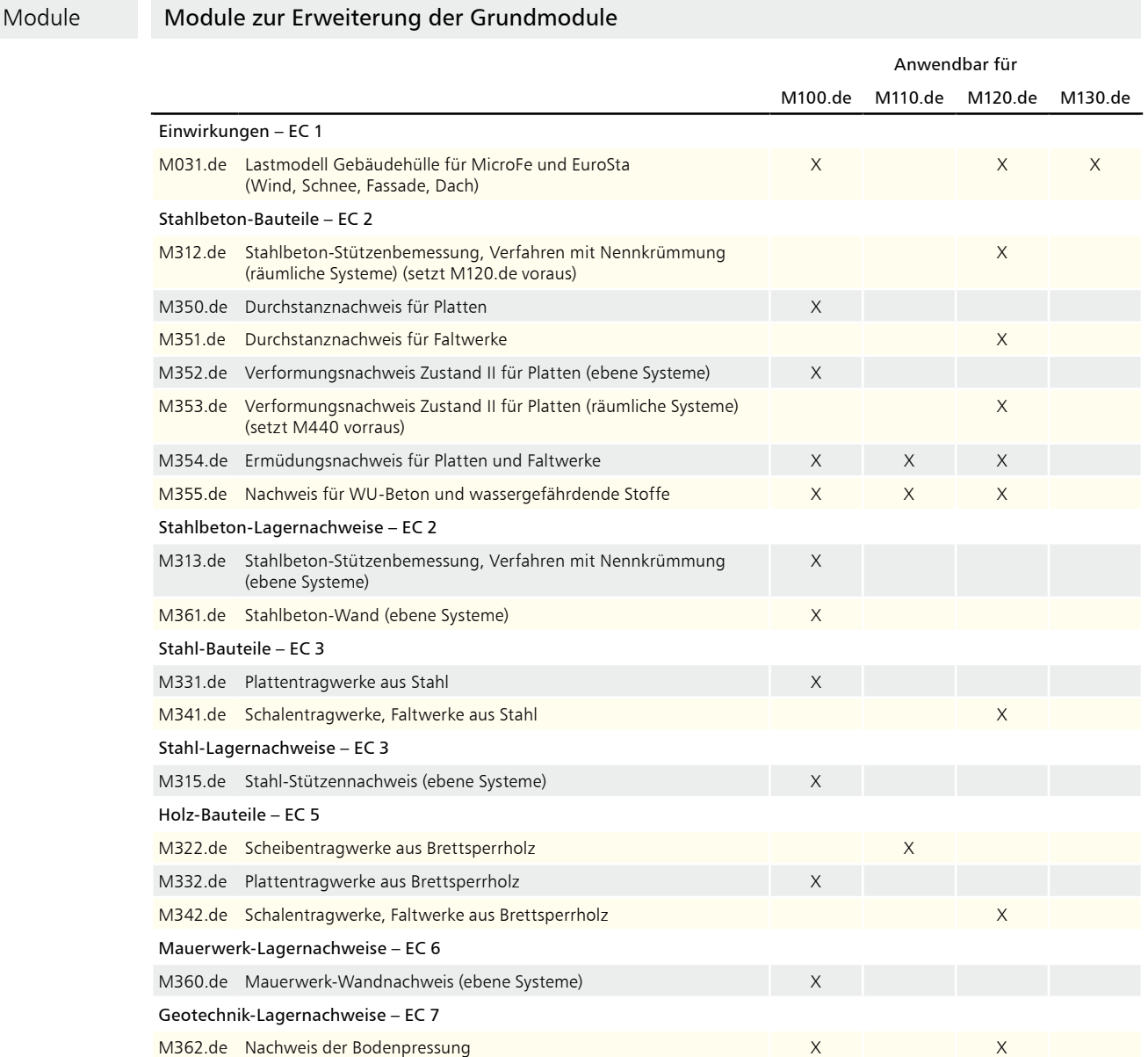

#### M100.de

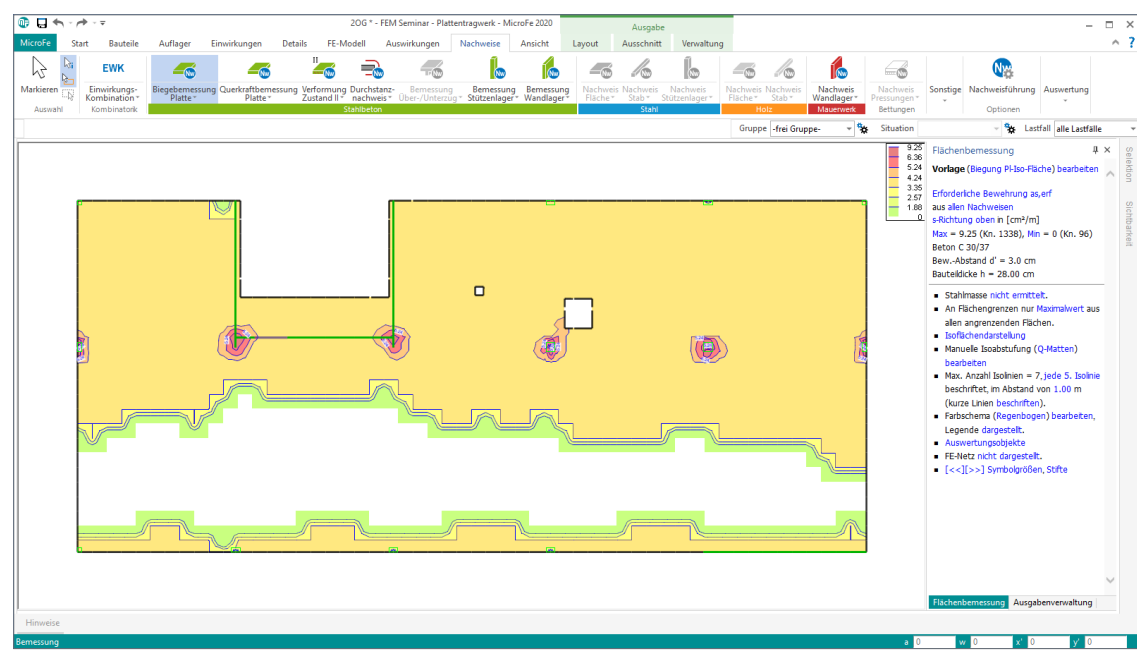

#### **System**

- Berechnung und Bemessung von Platten in 2D-Modellen nach Finite-Elemente-Methode (Deckenplatten, Bodenplatten)
- positionsorientierte Modellierung
- Grafisch-interaktive Eingabe
- beliebige Plattengeometrie
- konstante, unterschiedliche oder veränderliche Plattendicke
- Berücksichtigung von Aussparungen
- Flächengelenke und Balkonanschlüsse
- 2D-Grafik, DXF/DWG-Folien und Raster als Eingabehilfen
- Übernahme von Berechnungsmodellen aus ViCADo.ing oder ViCADo.struktur
- Punkt-, Linien- und Flächenlager (Bettungsziffer- und Steifezifferverfahren)
- bauteilbezogene Punkt- und Linienlager (Stützen- und Wandlager)

#### **Belastung**

- bauteilbezogene Lasten (Eigenlasten, zusätzliche ständige und veränderliche Lasten)
- feldweise Untersuchung der Laststellungen
- Punkt-, Linien-, Gleichflächen- und Trapezflächenlasten sowie Wanderlasten
- Einzelwertübernahme und Lastabtrag aus MicroFe, EuroSta, BauStatik und CoStruc (inkl. Korrekturverfolgung)

#### **Berechnungen**

- automatisierte Umsetzung aus den Positionen in das mathematische FE-Modell
- Kirchhoff/Mindlin Elementansätze für dicke und dünne Platten
- konstruktive Nichtlinearität: Ausschluss von Zug- oder Druckfedern bei Lagerungen
- lokale und globale Definition von Lasten, Randbedingungen oder Gelenken

**Nachweise**

- Grenzzustand der Tragfähigkeit, EC 2
- Ermittlung der Längsbewehrung
- Ermittlung der Querkraftbewehrung
- Vorgabe von Grundbewehrung
- Grenzzustand der Gebrauchstauglichkeit, EC 2
	- Rissbreiten
	- Spannungen
- Übergabe der Bewehrungsmengen der Längsbewehrung zu ViCADo.ing
- Übergaben für "Übernahmen zum Detailnachweis in der BauStatik"

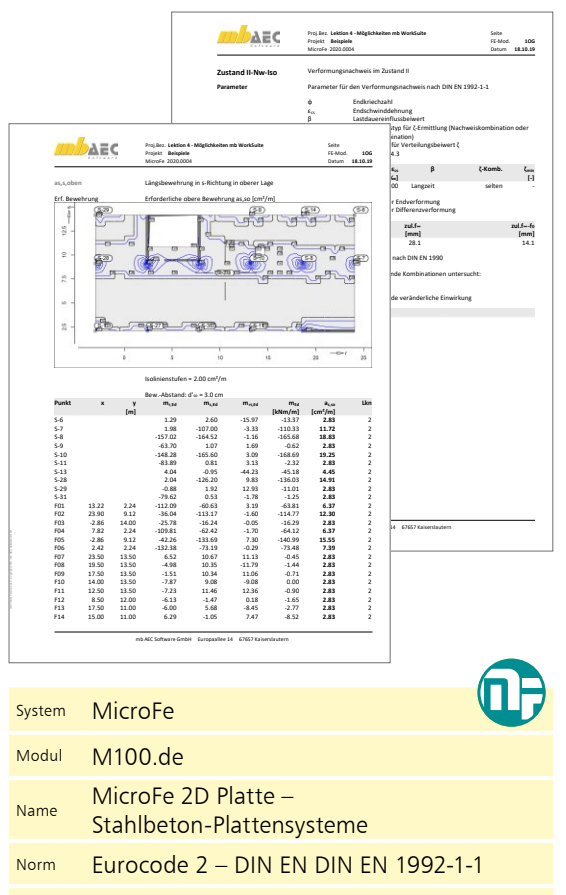

Preis **1.499,- EUR**

#### M110.de

#### MicroFe 2D Scheibe – Stahlbeton Scheibensysteme

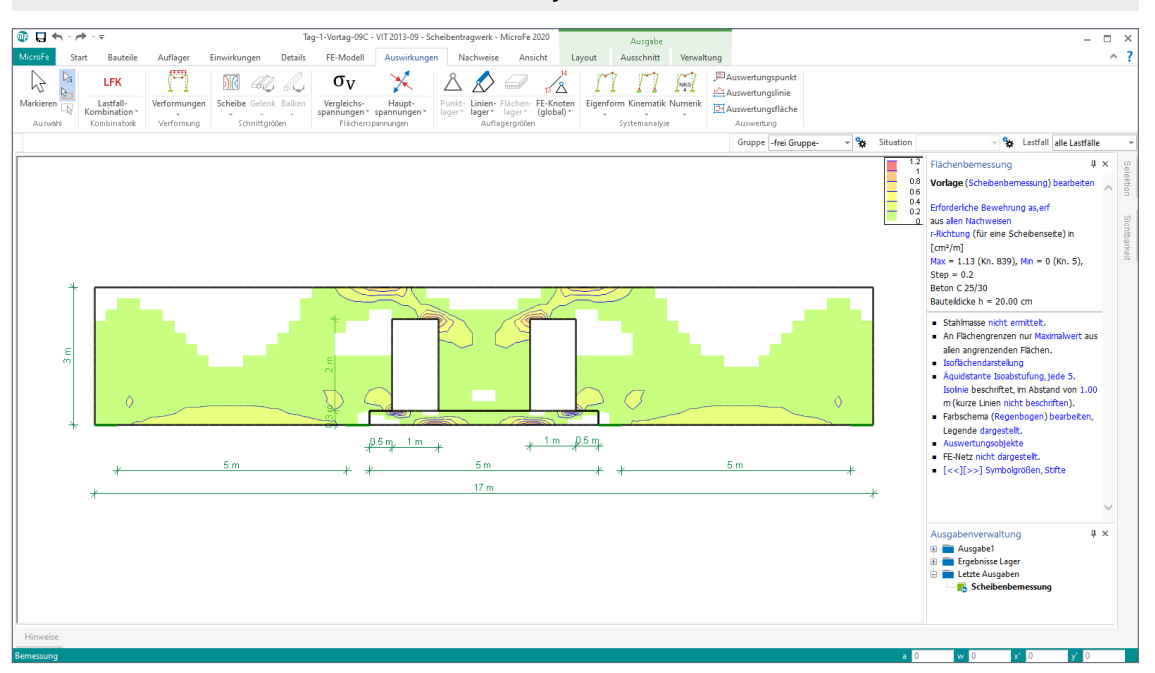

**System**

- Berechnung und Bemessung von Scheiben in 2D-Modellen nach Finite-Elemente-Methode (Wandscheiben)
- positionsorientierte Modellierung von Scheiben und Balken
- Grafisch-interaktive Eingabe
- beliebige Scheibengeometrie (rechteckig, rund, beliebig polygonal, mehrere Scheiben)
- konstante, unterschiedliche oder veränderliche Plattendicke
- Berücksichtigung von Aussparungen und Flächengelenken
- 2D-Grafik-Elemente, DXF/DWG-Folien und Raster als Eingabehilfen
- Punkt- und Linienlager

#### **Belastung**

- bauteilbezogene Lasten (Eigenlasten, zusätzliche ständige Lasten) • Punkt- und Linienlasten
- Einzelwertübernahme und Lastabtrag aus MicroFe, EuroSta, BauStatik und CoStruc (inkl. Korrekturverfolgung)

#### **Berechnungen**

- automatisierte Umsetzung aus den Positionen in das abstrakte, mathematische FE-Modell
- konstruktive Nichtlinearität: Ausschluss von Zug- oder Druckfedern bei Lagerungen
- Scheibenelement nach Allmann
- lokale und globale Definition von Lasten, Randbedingungen oder Gelenken

- Grenzzustand der Tragfähigkeit, EC 2
	- Ermittlung der Längsbewehrung je Seite und Richtung
	- Ermittlung der Querkraftbewehrung
	- Ermittlung von Membran-Druckbewehrung
	- Vorgabe von Grundbewehrung je Seite und Richtung
- Grenzzustand der Gebrauchstauglichkeit, EC 2
	- Rissbreiten
	- Spannungen

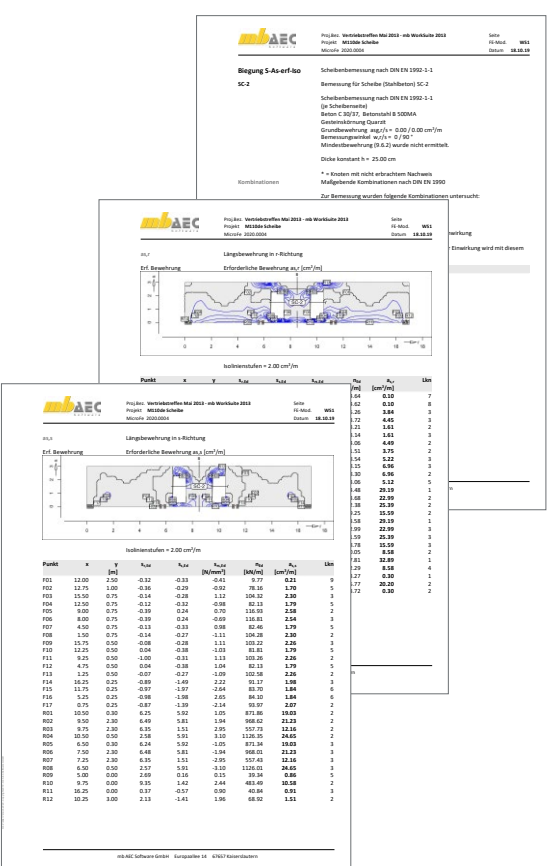

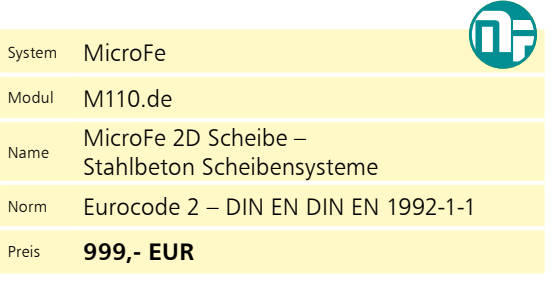

#### MicroFe 3D Faltwerk – Stahlbeton-Faltwerksysteme

#### M120.de

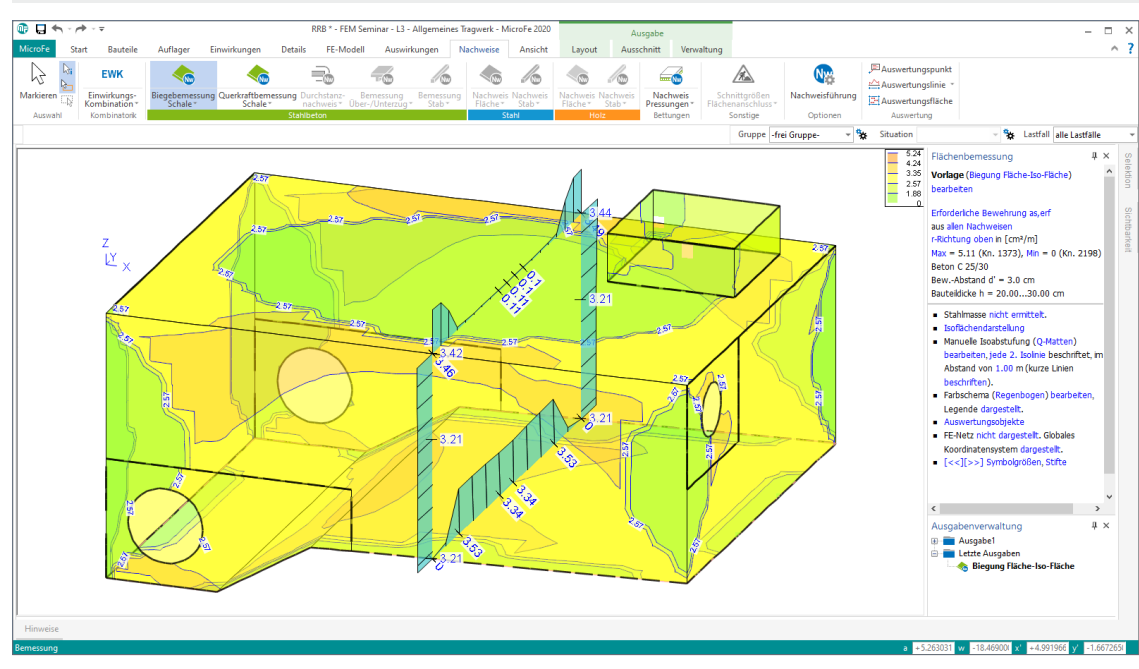

#### **System**

- Berechnung und Bemessung von 3D-Modellen als Faltwerk aus Stäben und Flächen nach Finite-Elemente-Methode
- positionsorientierte Modellierung von Stahlbeton-Flächen sowie Stahlbeton-, Stahl- oder Holz-Stäben
- Grafisch-interaktive Eingabe
- beliebige Flächengeometrie (rechteckig, rund, beliebig polygonal)
- Berücksichtigung von Aussparungen
- Flächen- und Stabgelenke
- 2D-Grafik, DXF/DWG-Folien und Raster als Eingabehilfen
- Übernahme von Berechnungsmodellen aus ViCADo.ing oder ViCADo.struktur
- Punkt-, Linien- und Flächenlager (Bettungsziffer- und Steifezifferverfahren)
- bauteilbezogene Punkt- und Linienlager (Stützen- und Wandlager)

#### **Belastung**

- bauteilbezogene Lasten (Eigenlasten, zusätzliche ständige und veränderliche Lasten)
- feldweise Untersuchung der Laststellungen
- Punkt-, Linien-, Gleichflächen- und Trapezflächenlasten sowie Wanderlasten
- Einzelwertübernahme und Lastabtrag aus MicroFe, EuroSta, BauStatik und CoStruc (inkl. Korrekturverfolgung)

#### **Berechnungen**

- automatisierte Umsetzung aus den Positionen in das mathematische FE-Modell
- Kirchhoff/Mindlin Elementansätze für dicke und dünne Platten und Faltwerke
- konstruktive Nichtlinearität: Ausschluss von Zug- oder Druckfedern
- lokale und globale Definition von Lasten, Randbedingungen oder Gelenken

- Grenzzustand der Tragfähigkeit, EC 2
- Bemessung nach DIN V ENV 1992-1-1 oder Thürlimann
- Längs- und Querbewehrung
- Vorgabe von Grundbewehrung
- Grenzzustand der Gebrauchstauglichkeit, EC 2 - Rissbreiten
	- Spannungen
- Übergabe der Längsbewehrung zu ViCADo
- Übergaben für "Übernahmen zum Detailnachweis in der BauStatik"

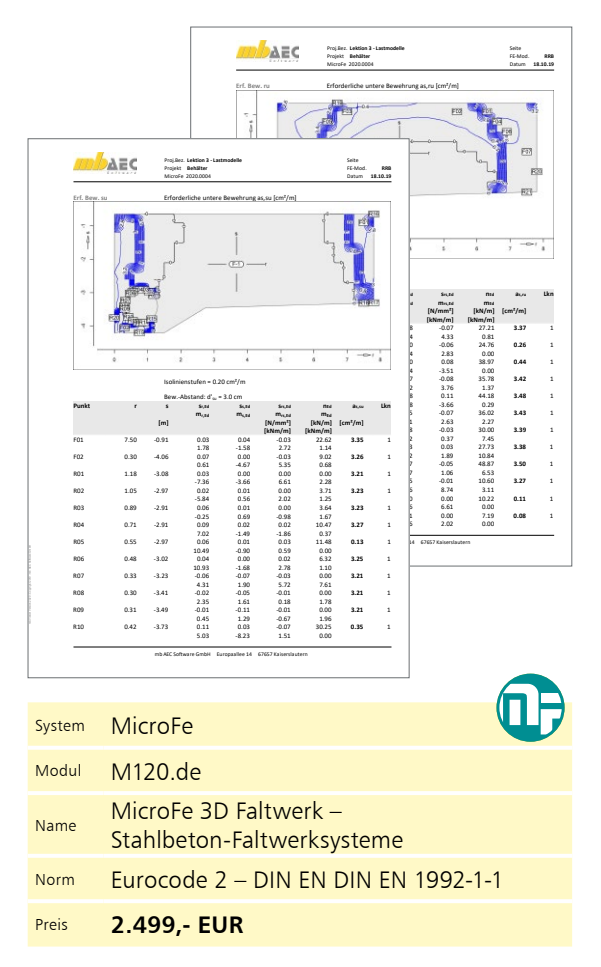

#### M130.de

#### MicroFe 3D Aussteifung – Massivbau-Aussteifungssysteme

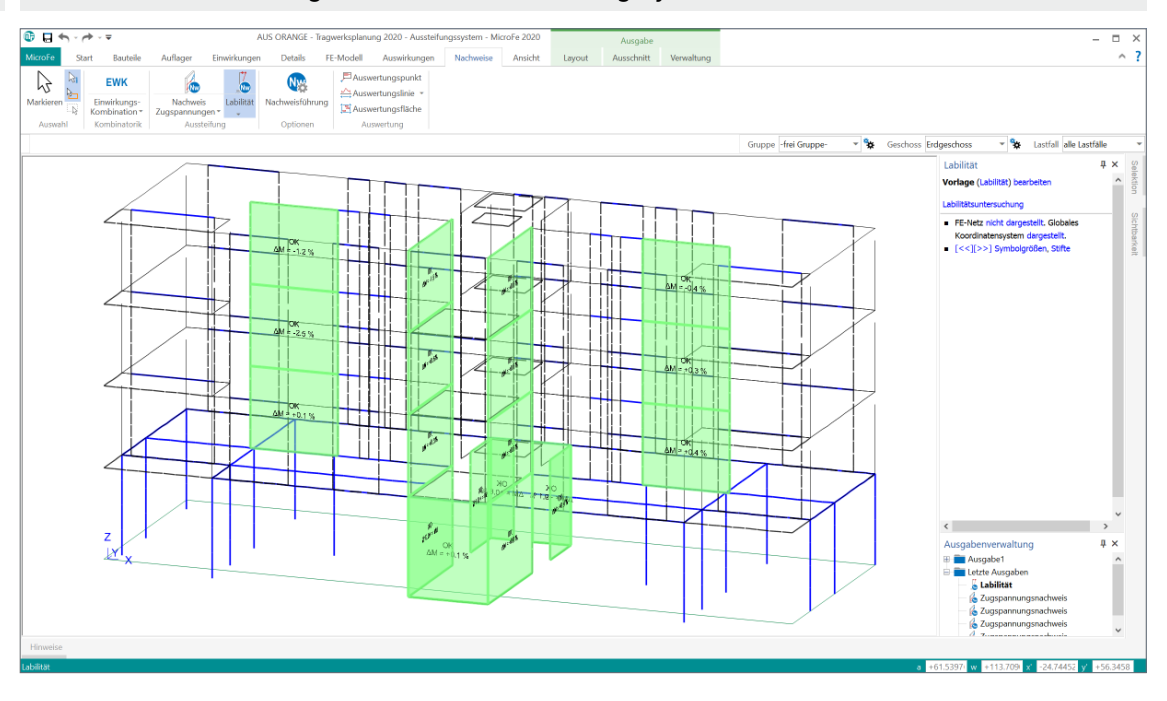

#### **System**

- Berechnung und Nachweisführung der Gebäudeaussteifung
- positions- und geschossorientierte Modellierung von Stahlbeton-Decken, -Wänden, -Stäben und -Flächen, Mauerwerks-Wänden und -Stützen sowie Stahl-Stützen
- Grafisch-interaktive Eingabe
- Benennungen von aussteifenden und nicht-aussteifenden Wänden und Stützen
- beliebige Decken- und Flächengeometrie
- konstante, unterschiedliche oder veränderliche Querschnitte
- Berücksichtigung von Aussparungen
- Flächen- und Stabgelenke
- 2D-Grafik, DXF/DWG-Folien und -Raster
- Übernahme von Berechnungsmodellen aus ViCADo.ing oder ViCADo.struktur
- Punkt-, Linien- und Flächenlager (Bettungsziffer- und Steifezifferverfahren)

#### **Belastung**

- bauteilbezogene Lasten (Eigenlasten, zusätzliche ständige und veränderliche Lasten)
- Feldweise Untersuchung der Laststellungen • Punkt-, Linien-, Gleichflächen und
- Trapezflächenlasten • Ersatzlasten infolge Schiefstellung
- Einzelwertübernahme und Lastabtrag aus MicroFe, EuroSta, BauStatik und CoStruc (inkl. Korrekturverfolgung)

#### **Berechnungen**

- automatisierte Umsetzung aus den Positionen in das mathematische FE-Modell
- Standard-Optionen zur mechanischen Modellierung von aussteifenden und nicht-aussteifenden Bauteilen
- Abminderung der Steifigkeiten infolge gerissener Beton-Querschnitte
- konstruktive Nichtlinearität

- Grenzzustand der Tragfähigkeit, EC 2
- Überprüfung der Zugspannungen bzw. der Annahmen zum Zustand der Stahlbeton-Wände (gerissen und ungerissen)
- Überprüfung und Nachweis der Labilitätskriterien
- Ermittlung und Übergabe der Schnittgrößen für Wand- und Stützennachweise
- Übergaben für "Übernahmen zum Detailnachweis in der BauStatik"

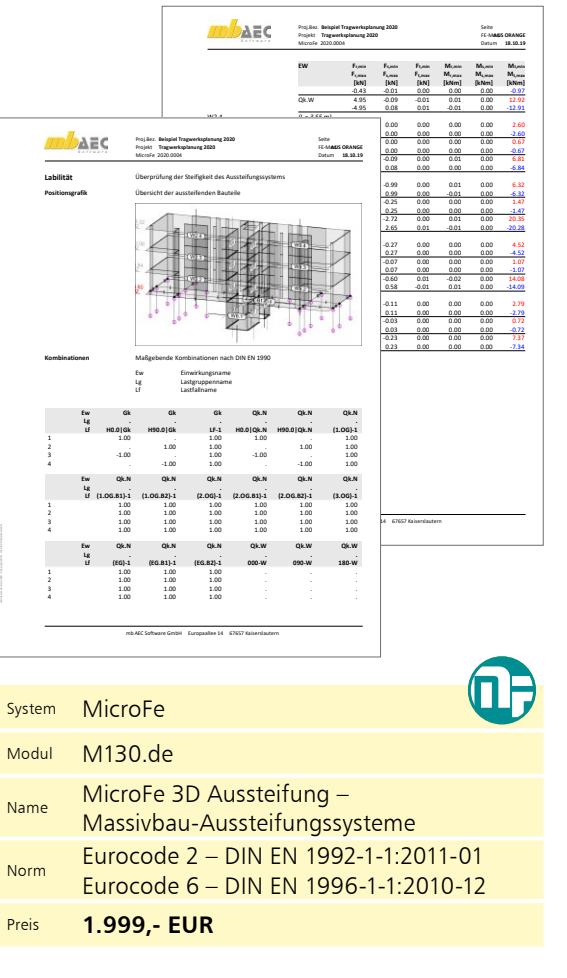

#### Lastmodell Gebäudehülle für MicroFe und EuroSta (Wind, Schnee, Fassade, Dach)

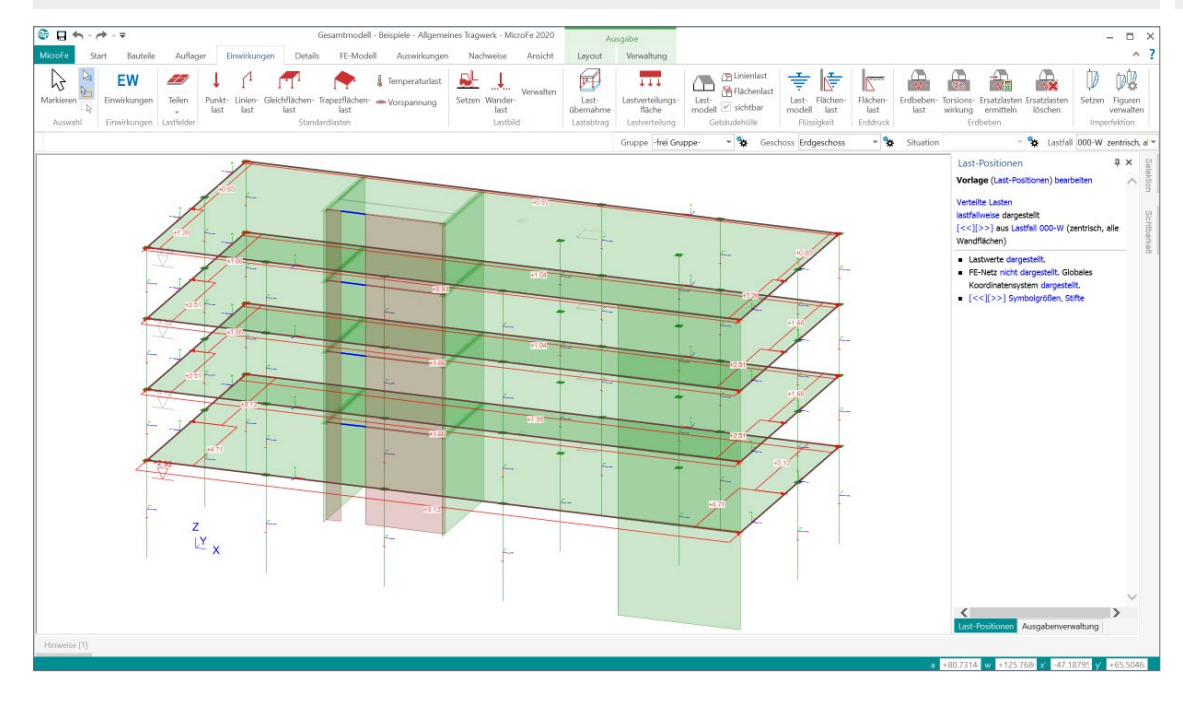

#### **System**

- Gebäude mit rechteckigem Grundriss
- Vorgabe oder Abgreifen der Gebäudeabmessungen
- Flach-, Pult- und Satteldächer
- freistehende Dächer
- Dachüberstände an Traufen und Ortgängen
- Platzierung von einem oder mehreren
- Lastmodell Gebäudehüllen • Lastermittlung je Gebäudeseite
- (Traufen, Giebel, Dachflächen) steuerbar
- individuelle Lastermittlung durch zusätzliche Linien- und Flächenlasten für die Gebäudehülle
- Lastverteilung auf Stäbe und Flächenkanten
- automatische Lastverteilung sowie manuell steuerbare Verteilung im Lastverteilungs-Editor
- umfangreiche Dokumentationsmöglichkeiten

#### **Belastung**

- Eigenlasten Dach- und Wandaufbau nach DIN EN 1991-1-1:2010-12
	- Vorgabe der Flächenlasten der Dach- und Wandaufbauten
- Windlasten nach DIN EN 1991-1-4:2010-12
	- Geschwindigkeitsdruck für den vereinfachten Fall
- Geschwindigkeitsdruck für den Regelfall
- manuelle Eingabe des Geschwindigkeitsdrucks *q*
- aerodynamische Beiwerte *c*pe für die orthogonalen Anströmrichtungen 0°, 90°, 180° und 270° in Abhängigkeit
- exzentrischer Angriff der Windbelastungen nach DIN EN 1991-1-4, Abs. 7.1.2
- Innendruck infolge Öffnungen
- Abmessungen der Dach- und Wandbereiche
- Schneelasten nach DIN EN 1991-1-3:2010-12 - charakteristische Schneelast *s*k auf dem Boden
	- in Abhängigkeit der Geländehöhe *H*s über NN - manuelle Eingabe der charakteristischen
	- Schneelast *s*k auf dem Boden
	- Formbeiwert  $\mu_i$  in Abhängigkeit der Dachneigung
	- manuelle Eingabe des Formbeiwertes *μ*<sup>i</sup>
	- gleichmäßig verteilte Schneelast *s*i auf dem Dach

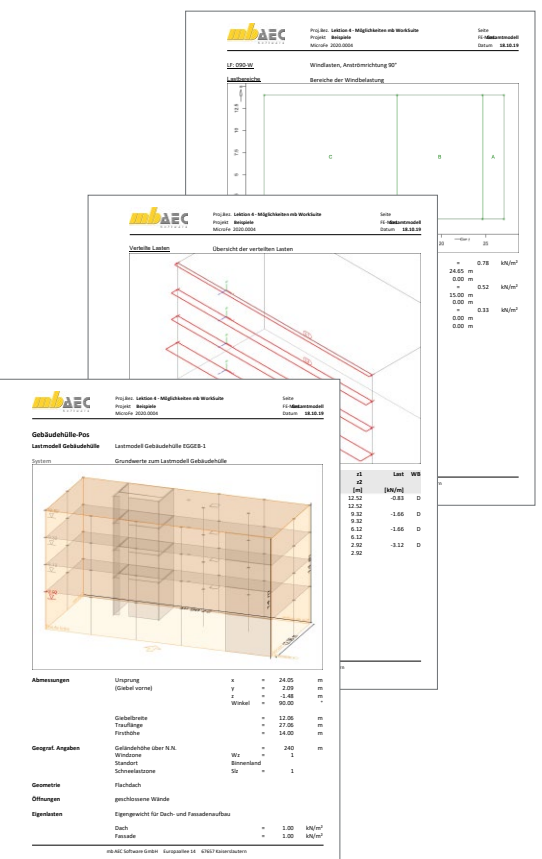

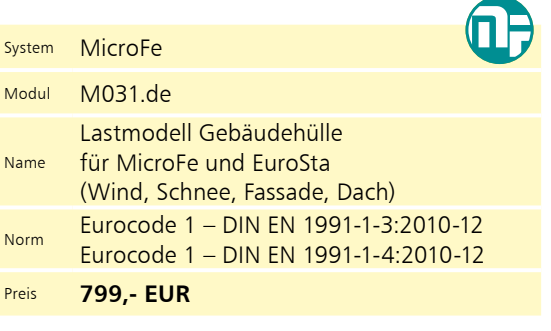

#### M312.de

#### Stahlbeton-Stützenbemessung, Verfahren mit Nennkrümmung (räumliche Systeme)

#### **System**

- Nachweis der Stabilität für Stahlbeton-Stäbe im allgemeinen Tragwerk (3D) und Stahlbeton-Stützen im Geschossbau (Zusatzmodul M440)
- Vorgabe für den Nachweis
	- Knicklänge oder Knickbeiwerte je Richtung
	- Krümmungsbeiwert *c*
	- Endkriechzahl
- Dokumentation der Nachweisführung

#### **Belastung**

- Nachweis mit der Stützenkraft
	- Normalkraft und Doppelbiegung

#### **Nachweise**

- Grenzzustand der Tragfähigkeit, EC 2
	- Berechnung nach dem Verfahren mit Nennkrümmung
	- Berücksichtigung von Ausmitten (ungewollte, infolge Kriechens)
	- Ermittlung der Längs- und Querkraftbewehrung konstant für Stab- oder Stützen-Position

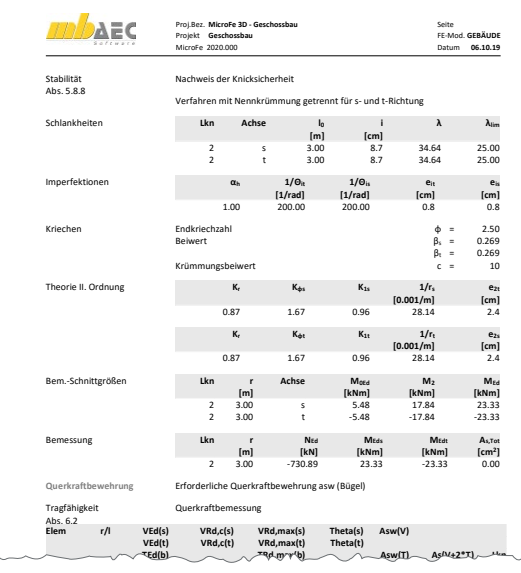

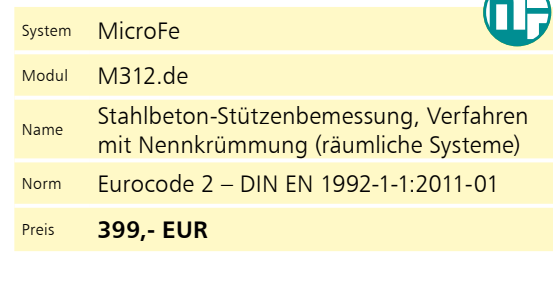

#### M313.de

#### Stahlbeton-Stützenbemessung, Verfahren mit Nennkrümmung (ebene Systeme)

#### **System**

- Nachweis der Stabilität für Stahlbetonstützen im Rahmen der Bemessung von ebenen Plattensystemen mit PlaTo
- Vorgabe für den Nachweis
	- Knicklänge oder Knickbeiwerte je Richtung
	- Krümmungsbeiwert *c*
	- Endkriechzahl

#### **Belastung**

• Nachweis der Stützen mit den Auflagerkräften und -momenten aus der Plattenbemessung

#### **Nachweise**

- Grenzzustand der Tragfähigkeit, EC 2
	- Berechnung nach dem Verfahren mit Nennkrümmung (Modellstützenverfahren)
	- Ermittlung der Längs- und Querkraftbewehrung mit den Belastungen am Stützenkopf
- Brandfall
	- Klassifizierung nach Tabellen (Level 1)
	- Nachweis nach DIN EN 1992-1-2, Gleichung 5.7
- Grenzzustand der Gebrauchstauglichkeit
	- Rissbreiten
	- Spannungen

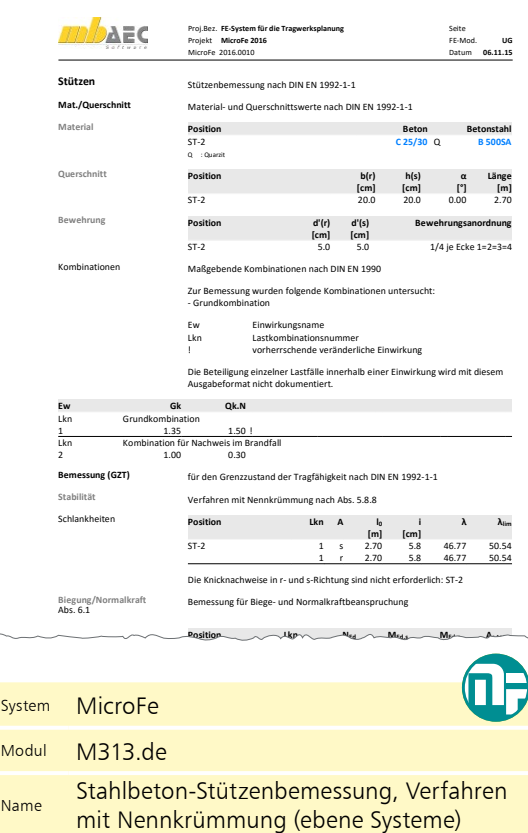

- Norm Eurocode 2 DIN EN 1992-1-1:2011-01
- Preis **399,- EUR**

mb-Viewer Version 2016 - Copyright 2015 - mb AEC Software GmbH

#### Mauerwerk-Stütze (ebene Systeme)

#### **System**

- Nachweis der Tragfähigkeit inkl. Stabilität für Mauerwerkstützen im Rahmen der Bemessung von ebenen Plattensystemen
- Krag- und Pendelstütze
- Vorgabe der Knicklänge oder Knicklängenbeiwert je Achse
- Zusatz für das Grundmodul "M100.de MicroFe 2D Platte - Stahlbeton-Plattensystem"

#### **Belastung**

• Nachweis der Stützen mit den Auflagerkräften und -momenten aus der Plattenbemessung

#### **Nachweise**

• Grenzzustand der Tragfähigkeit, EC 6

 $\sim$ **AEC** Proj.Bez. Seite **1** .<br>20 09 O Projekt FE-Mod. 3.0G<br>11.09.20 **3.OG** MicroFe 2021.200909 **11.09.20** Datum **Stützenlager-Mw** Nachweis der Mauerwerksstützen **Kombinationen** Maßgebende Kombinationen nach DIN EN 1990 rden folgende Ko - Grundkombination Ew Einwirkungsname Lkn Lastkombinationsnummer ! vorherrschende veränderliche Einwirkung - zen-Die Beteiligung einzelner Lastfälle innerhalb einer Einwirkung wird mit diesem Ausgabeformat nicht dokumentiert. **Ew Gk Qk.S** Lkn Grundkombination mbination<br>1.35 1.50 .<br>Modul **Mat./Querschnitt Position Material fk γ E-Modul** zent-**[N/mm2] [kN/m3] [N/mm2]** ST-1, ST-2 KS-XL 48-2.0/DM 15.97 rische Druckbeanspruchung von Druckbeanspruchung von Druckbeanspruchung von Druckbeanspruchung von Druckbeansp<br>Eine Druckbeanspruchung von Druckbeanspruchung von Druckbeanspruchung von Druckbeanspruchung von Druckbeanspru<br> **hefs hefr**<br>  $[m]$   $[m]$ <br> **2.25** 2.25 **Knicklängen Position p2,s ρ2,r hefs hefr** ST-1, ST-2 0.75 0.75 2.25 2.25 - Ki-1, Si-1, Si-2<br>- دریست کلیا<br>- دریست کلیا Etailo IV **Ausmitten Stelle LK eL,s einit,s ek,s es Med,s eL,r einit,r ek,r er Med,r [cm] [cm] [cm] [cm] [kNm]** ST-1 Mitte 1 0.00 0.00 0.00 1.60 0.00 - St-1 Mitte 1 0.00<br>- Mitte 1 0.00<br>- Stephens 2002 0.00 0.50 0.00 1.60 0.00 ST-2 Mitte 1 0.00 0.00 0.00 1.60 0.00 0.00 0.50 0.00 1.60 0.00 eL: Ausmitte infolge Vertikallasten einit: ungewollte Ausmitte nach Abs. 5.5.1.1 ek: Kriechausmitte nach Abs. 6.1.2.2 **Nachweise** nach DIN EN 1996-1-1 (12/10) mit genauerer Berechnungsmethode **Tragwiderstand Abs. 6.1.2** Nachweis des vertikalen Tragwiderstands **Φt Stelle LK Φs NEd NRd η [kN] [kN] [%]** ST-1 Mitte 1 0.86 578.4 680.9 84.9

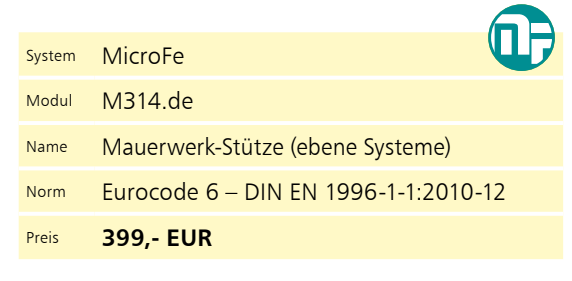

#### Stahl-Stützennachweis (ebene Systeme)

#### **System**

- Nachweis der Stabilität und Querschnittstragfähigkeit für Stahlstützenlager-Positionen, im Rahmen der Bemessung von ebenen Plattensystemen mit MicroFe 2D (PlaTo)
- Vorgabe der Knicklänge oder der Knickbeiwerte je Richtung (r-, s-Richtung der Lager-Position)

#### **Belastung**

• Nachweis der Stützen mit den Auflagerkräften und -momenten aus der Plattenberechnung

#### **Nachweise**

- Grenzzustand der Tragfähigkeit, EC3
	- Normalspannungen Elastisch Elastisch
	- Grenzschnittgrößen Elastisch Plastisch
	- Biegeknicknachweis nach Ersatzstabverfahren

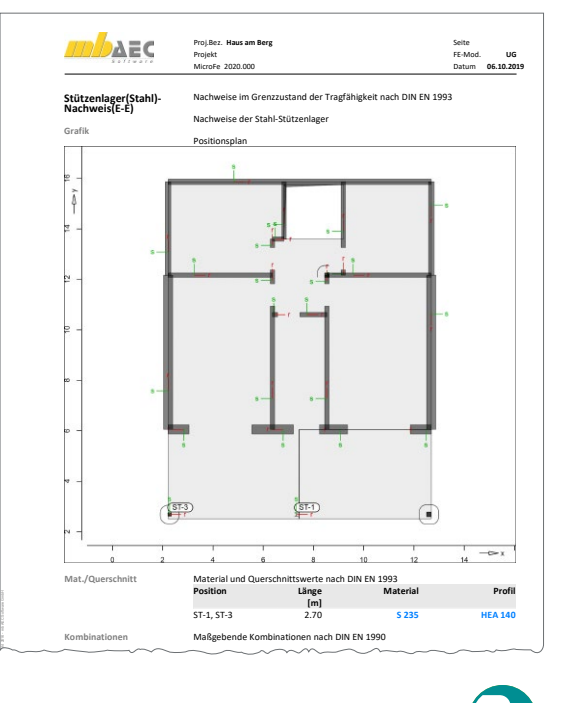

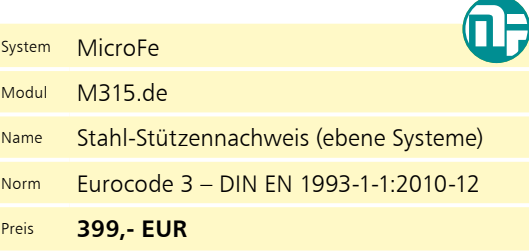

#### M315.de

#### M317.de

#### Wandartiger Träger (ebene Systeme)

#### **System**

- eigener Positionstyp für wandartige Träger
- Unterscheidung für anschließende Decke ober- und unterhalb
- automatische FE-Modellierung als 2D-Scheibe (für Variante "Decke unterhalb")
- Berücksichtigung von wandartigen Trägern im Strukturmodell in ViCADo.ing
- Zusatz für das Grundmodul "M100.de MicroFe 2D Platte - Stahlbeton-Plattensystem"

#### **Belastungen**

- automatische Ermittlung des Eigengewichts
- sonstige ständige Last zur Berücksichtigung von Putz- oder Verkleidungsmaterialien
- Lastübernahme für Lastangriff am Wandkopf

#### **Nachweise**

- Grenzzustand der Tragfähigkeit, EC 2
	- Vorbereitung der externen Nachweisführung (Zusammenstellung von Geometrie- und Belastungsinformationen)
	- Übergabe für "Position neu zum Detailnachweis" zur Bemessung des wandartigen Trägers mit dem BauStatik-Modul "S360.de Stahlbeton-Träger, wandartig"
- Export einen Bemessungsmodells für eine 2D-Scheibenbemessung mit dem MicroFe-Modul "M110.de MicroFe 2D Scheibe -Stahlbeton-Scheibensysteme"

#### System MicroFe

#### Modul M317.de

- Name Wandartiger Träger (ebene Systeme)
- Norm Eurocode 2 DIN EN 1992-1-1:2011-01
- Preis **799,- EUR**

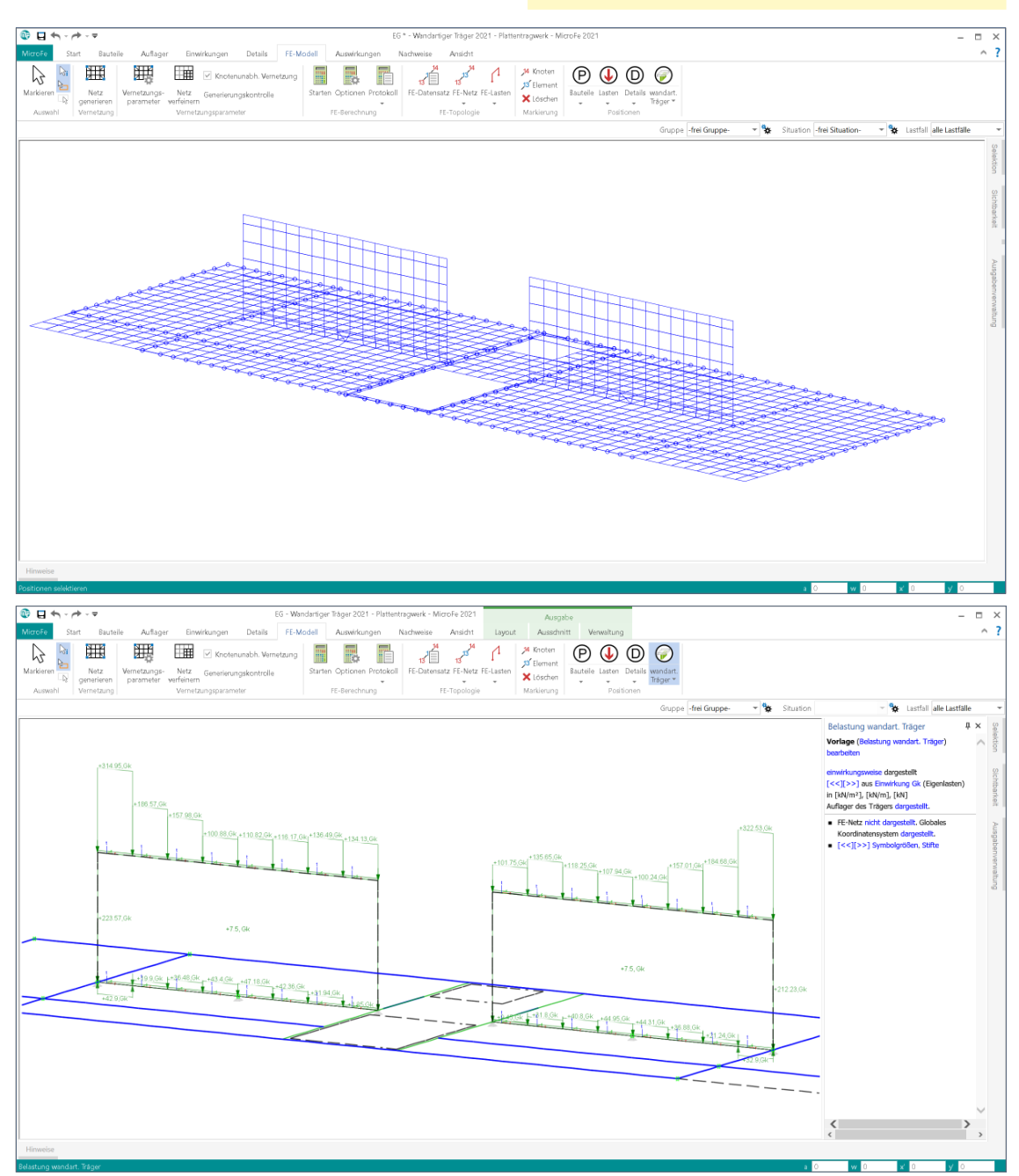

#### Scheibentragwerke aus Brettsperrholz

#### **System**

- Nachweis von Scheiben aus Brettsperrholz MicroFe in 2D-Modellen
- konstante oder veränderliche Dicke
- Herstellerdatenbank der Hersteller Derix, Eugen Decker, Leno und Merkle
- Ermittlung der Materialsteifigkeiten (automatisch)

#### **Nachweise**

- Grenzzustand der Tragfähigkeit, EC 5
	- Normalspannungen
	- Schubspannungen

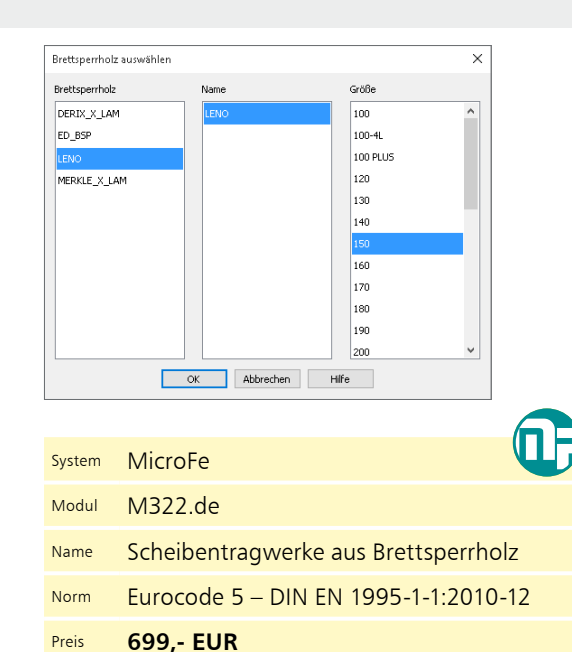

Plattentragwerke aus Stahl

#### **System**

- Nachweis von Platten in 2D-Modellen
- konstante oder veränderliche Dicke

#### **Material**

- Festigkeitsklassen für den Stahlbau nach EC 3 **mb AEC Software GmbH Europaallee 14 67657 Kaiserslautern mb AEC Software GmbH Europaallee 14 67657 Kaiserslautern**
- Festigkeitsklassen in den Projekt-Stammdaten erweiterbar

#### **Nachweise**

- Grenzzustand der Tragfähigkeit, EC 3
- Hauptrandspannungen
- Schubspannungen
- Vergleichsspannung

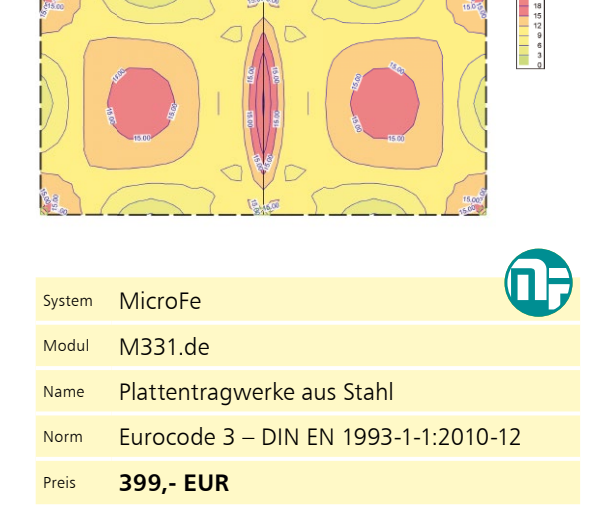

#### Plattentragwerke aus Brettsperrholz

#### **System**

- Nachweis von Platten aus Brettsperrholz MicroFe in 2D-Modellen
- konstante oder veränderliche Dicke
- Herstellerdatenbank der Hersteller Derix, Eugen Decker, Leno und Merkle
- Ermittlung der Materialsteifigkeiten (automatisch)
- Holz-Lagerpositionen für Stützen und Wandlager

#### **Nachweise**

- Grenzzustand der Tragfähigkeit, EC 5
	- Normalspannungen
	- Schubspannungen
- Grenzzustand der Gebrauchstauglichkeit, EC 5
- Verformungen
- Schwingungen

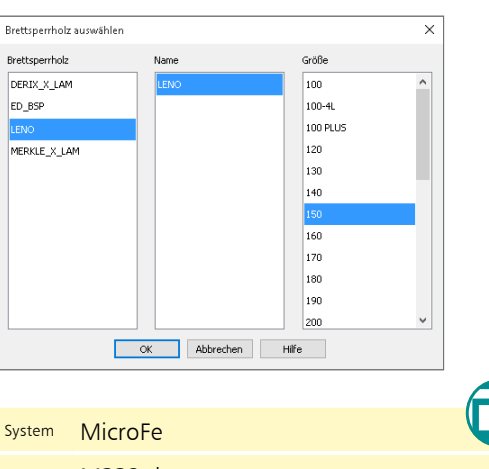

Modul M332.de Name Plattentragwerke aus Brettsperrholz Norm Eurocode 5 – DIN EN 1995-1-1:2010-12

Preis **699,- EUR**

#### M322.de

## M331.de

#### M332.de

#### Schalentragwerke, Faltwerke aus Stahl M341.de

#### **System**

- Nachweis von Flächen in 3D-Modellen
- konstante oder
- veränderliche Dicke
- beliebige Geometrie (rechteckig, rund, polygonal)
- Berücksichtigung
	- von Öffnungen

#### **Material**

- Festigkeitsklassen für den Stahlbau nach EC 3
- Festigkeitsklassen in den Projekt-Stammdaten erweiterbar

#### **Nachweise**

- Grenzzustand der Tragfähigkeit, EC 3
	- Hauptrandspannungen
	- Schubspannungen
	- Vergleichsspannung

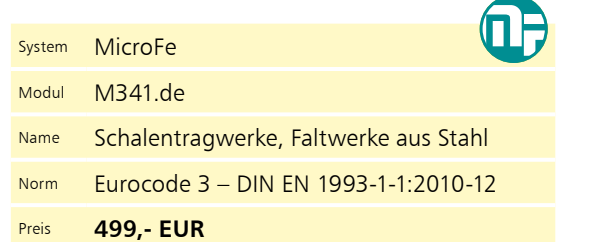

#### M342.de

#### Schalentragwerke, Faltwerke aus Brettsperrholz

#### **System**

- Nachweis von Platten aus Brettsperrholz MicroFe in 3D-Modellen
- konstante oder veränderliche Dicke
- Herstellerdatenbank der Hersteller Derix, Eugen Decker, Leno und Merkle
- Ermittlung der Materialsteifigkeiten (automatisch)
- Holz-Lagerpositionen für Stützen und Wandlager

- Grenzzustand der Tragfähigkeit, EC 5
	- Normalspannungen
	- Schubspannungen
- Grenzzustand der Gebrauchstauglichkeit, EC 5
	- Verformungen
	- Schwingungen

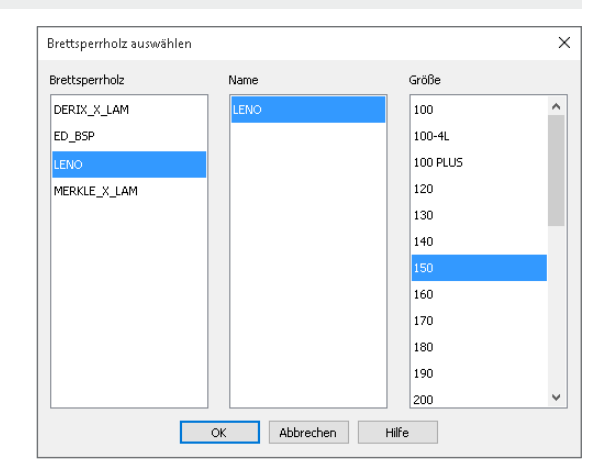

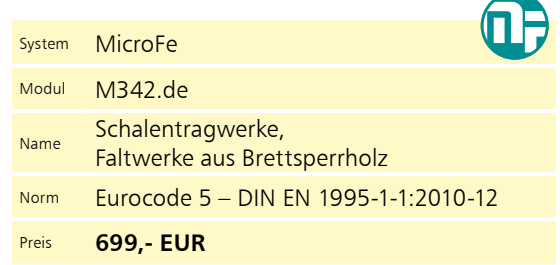

#### Durchstanznachweis für Platten

#### $\bullet$   $\Box$  $\Rightarrow$  $\frac{1}{\sqrt{2}}$  $\sum_{i=1}^{n}$ í. EWK Í. h í. Łó **N<sub>R</sub>**  $\sim$  $\overline{\phantom{a}}$  $\frac{1}{100}$  $\leq$  $\overline{\phantom{a}}$ Biegeberne Eimeirkungs-<br>Kombination\* formung Durchs  $B<sub>c</sub>$ **Durchst**<br>in [cmª] -<br>- Auswertungsobjekte dargestell<br>- FE-Netz nicht dargestellt.<br>- [<<][>>] Symbolgrößen, Stifte  $\Box$

#### **System**

- Berechnung für ebene Platten in 2D-Modellen (Deckenplatten, Bodenplatten)
- Nachweisführung für Einzellasten, Stützen, Wandenden und -ecken
- automatisches Erkennen und Platzieren an Stützen, Wandenden, Wandecken
- Berücksichtigung der Platteneigenschaften (Material, Dicke, Bewehrung)
- Berücksichtigung der Plattengeometrie (freie Ränder bei Rand- und Eckstützen, keine Tragfähigkeit bei Öffnungen)
- Berücksichtigung der vorhandenen Bewehrung (erforderliche Bewehrung aus der Plattenbemessung, Grund- oder Zulagebewehrung)

#### **Belastung**

- automatische Ermittlung der Durchstanzkraft direkt aus der Plattenbeanspruchung
- wahlweise manuelle Vorgabe der Auswertungslänge zur Integration der Durchstanzkraft
- innerhalb des kritischen Rundschnitts werden die Belastungen normgerecht behandelt und die Bodenpressungen hälftig angesetzt

#### **Nachweis**

- Grenzzustand der Tragfähigkeit, EC 2
	- Berücksichtigung von Deckenrändern, Ecken und Öffnungen in der Deckenplatte
	- aufgelöster Rundschnitt bei Lasteinleitungsflächen mit *u >* 12*d*
	- Nachweis ohne Durchstanzbewehrung
	- Berücksichtigung vorhandener Biegebewehrung in der Platte
	- Berücksichtigung der Querkrafttragfähigkeit bei Lasteinleitungsflächen mit *u >* 12*d*
	- Ermittlung der erforderlichen Durchstanzbewehrung in allen inneren Rundschnitten
- Mindestdurchstanzbewehrung zur Sicherstellung der Querkrafttragfähigkeit • Detailnachweise in der BauStatik
	- weiterführende Nachweise und Bemessung mit Dübelleisten im Modul "S290.de Durchstanznachweis"

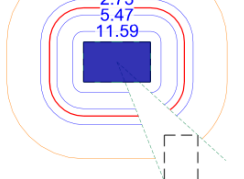

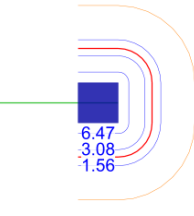

Erforderliche Durchstanzbewehrung je Rundschnitt an Rechteckstütze

Erforderliche Durchstanzbewehrung je Rundschnitt an Wandende

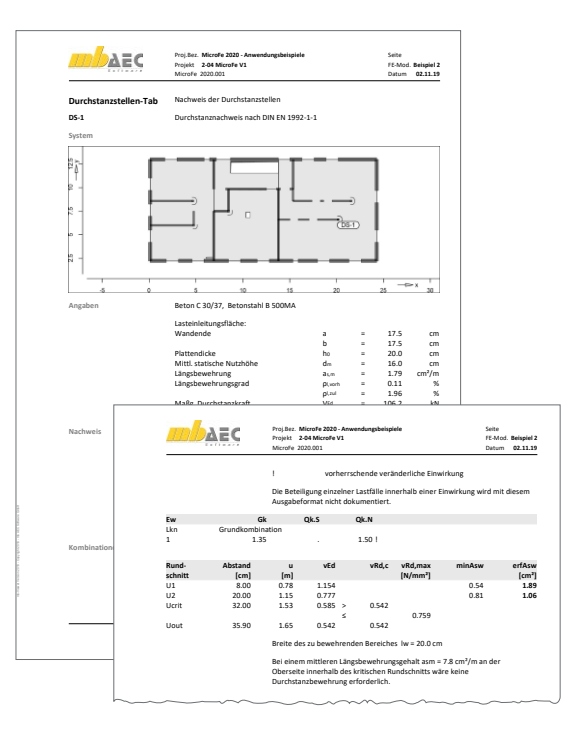

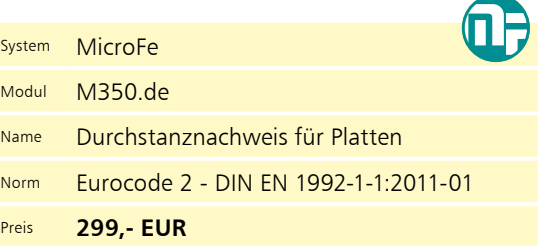

#### M350.de

#### M351.de

#### Durchstanznachweis für Faltwerke

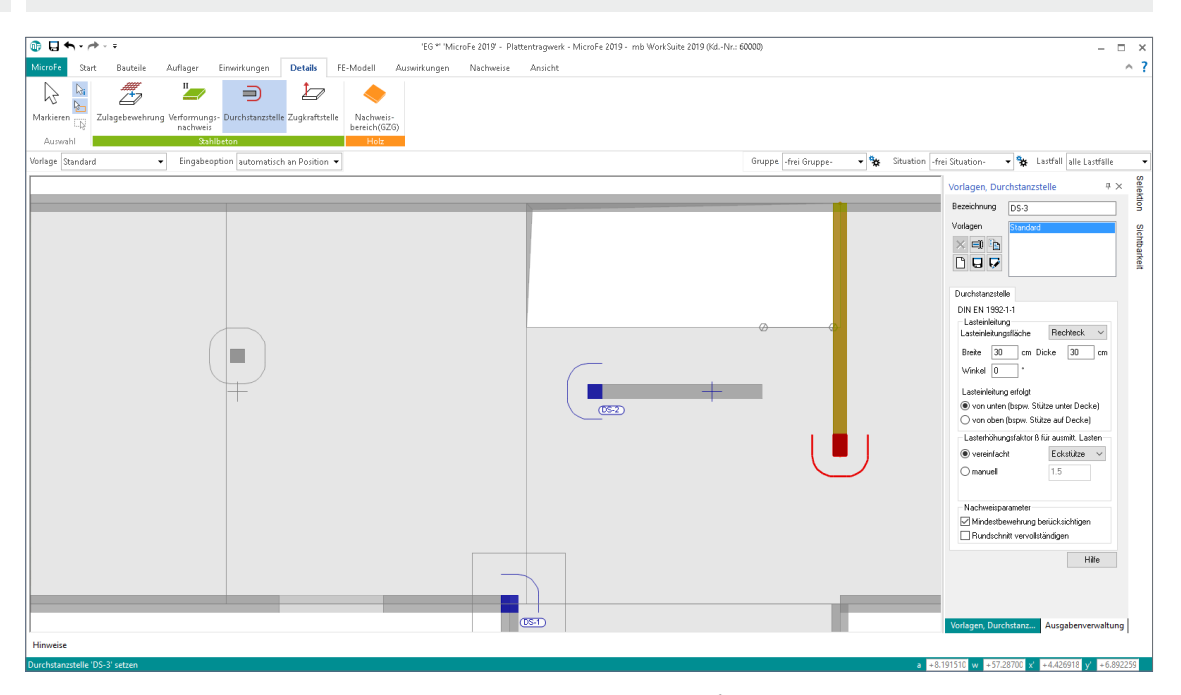

#### **System**

- Berechnung für Platten und Faltwerke in 3D-Modellen
- Nachweisführung für Einzellasten, Stützen, Wandenden und -ecken
- automatisches Erkennen und Platzieren an Stützen, Wandenden, Wandecken
- Berücksichtigung der Platteneigenschaften (Material, Dicke, Bewehrung)
- Berücksichtigung der Plattengeometrie (freie Ränder bei Rand- und Eckstützen, keine Tragfähigkeit bei Öffnungen)
- Berücksichtigung der vorhandenen Bewehrung (erf. Bewehrung aus der Plattenbemessung, Grund- oder Zulagebewehrung)

#### **Belastung**

- automatische Ermittlung der Durchstanzkraft direkt aus der Plattenbeanspruchung
- innerhalb des kritischen Rundschnitts werden die Belastungen normgerecht behandelt und die Bodenpressungen hälftig angesetzt

- Grenzzustand der Tragfähigkeit, EC 2
- Berücksichtigung von Deckenrändern, Ecken und Öffnungen in der Deckenplatte
- aufgelöster Rundschnitt bei Lasteinleitungsflächen mit *u >* 12*d*
- Nachweis ohne Durchstanzbewehrung
- Berücksichtigung vorhandener Biegebewehrung in der Platte
- Berücksichtigung der Querkrafttragfähigkeit bei Lasteinleitungsflächen mit *u >* 12*d*
- Ermittlung der erforderlichen Durchstanzbewehrung in allen inneren Rundschnitten
- Mindestdurchstanzbewehrung zur Sicherstellung der Querkrafttragfähigkeit
- Detailnachweise in der BauStatik
	- weiterführende Nachweise und Bemessung mit Dübelleisten im Modul "S290.de Durchstanznachweis"

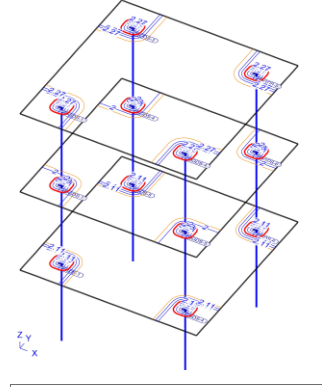

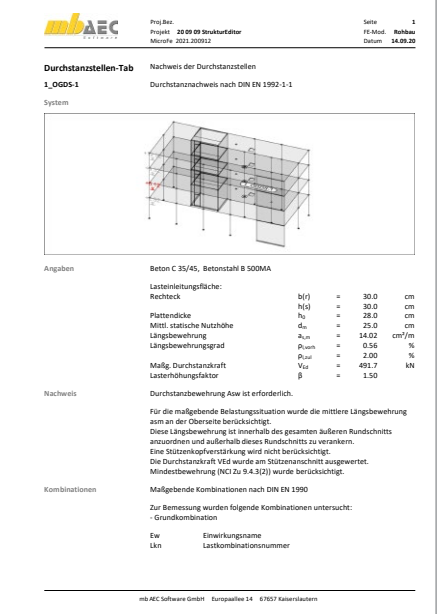

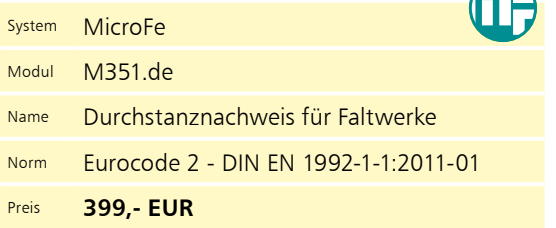

#### Verformungsnachweis Zustand II für Platten (ebene Systeme)

#### M352.de

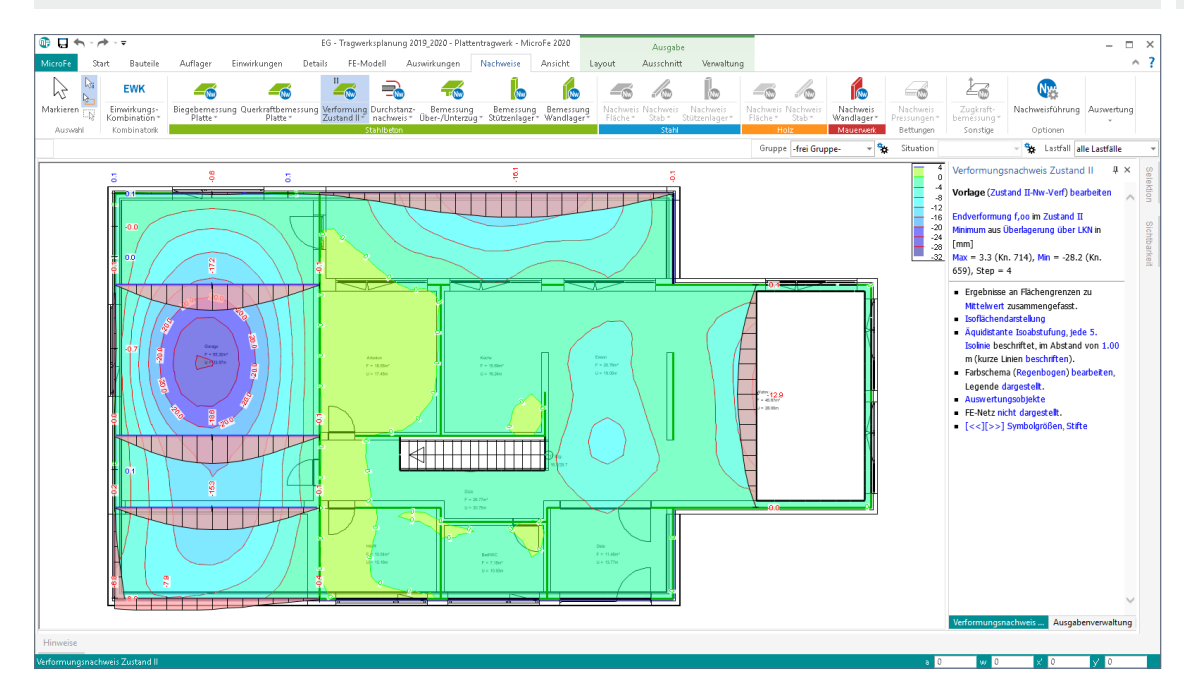

#### **System**

- Berechnung für ebene Platten in 2D-Modellen • Berechnung der Verformungen
- im Zustand I (ungerissener Beton) und im Zustand II (gerissener Beton)
- Steuerung der Nachweisführung durch Vorgabe der Verformungsnachweisbereiche
- Berücksichtigung der Kriech- und Schwindeinflüsse
- Ermittlung der Steifigkeiten unter Berücksichtigung der Bewehrungsmengen
- Vorgabe von Grundbewehrung je Plattenbereich für Ober- und Unterseite
- Vorgabe von örtlicher Zulagebewehrung für Ober- und Unterseite
- umfangreiche Dokumentationsmöglichkeiten

#### **Nachweise**

- Grenzzustand der Gebrauchstauglichkeit, EC 2
- Verformung im gerissenen und ungerissenen Zustand (Zustand I und Zustand II)
- Nachweis der End- und Differenzverformung
- Vorgabe der Grenzwerte über Verformungsnachweisbereiche

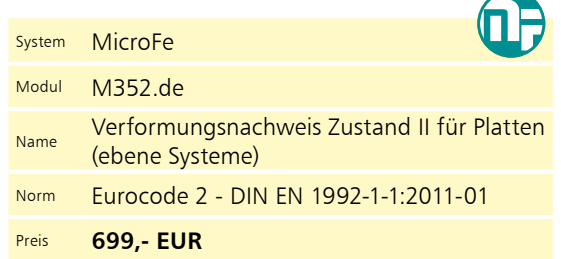

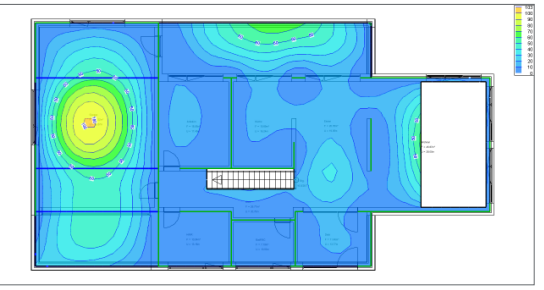

Ausnutzung Differenzverformung

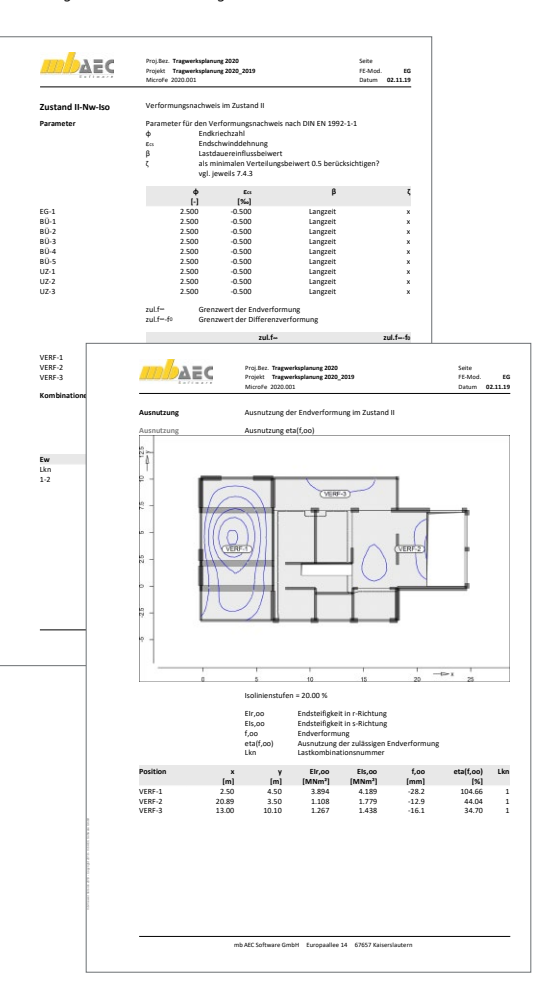

#### Verformungsnachweis Zustand II für Platten (räumliche Systeme)

#### **System**

M353.de

- Berechnung für ebene Deckenplatten in 3D-Modellen (setzt M440 Geschosstragwerke voraus)
- Berechnung der Verformungen im Zustand I (ungerissener Beton) und im Zustand II (gerissener Beton)
- Steuerung der Nachweisführung durch Vorgabe der Verformungsnachweisbereiche -<br>-<br>5 0 16<br>A
- Berücksichtigung der Kriech- und Schwindeinflüsse
- Ermittlung der Steifigkeiten unter Berücksichtigung der Bewehrungsmengen
- Vorgabe von Grundbewehrung je Plattenbereich für Ober- und Unterseite
- Vorgabe von örtlicher Zulagebewehrung für Ober- und Unterseite
- umfangreiche Dokumentationsmöglichkeiten

#### **Nachweise**

- Grenzzustand der Gebrauchstauglichkeit, EC 2
- Verformung im gerissenen und ungerissenen Zustand (Zustand I und Zustand II)
- Nachweis der End- und Differenzverformung
- Vorgabe der Grenzwerte über Verformungsnachweisbereiche

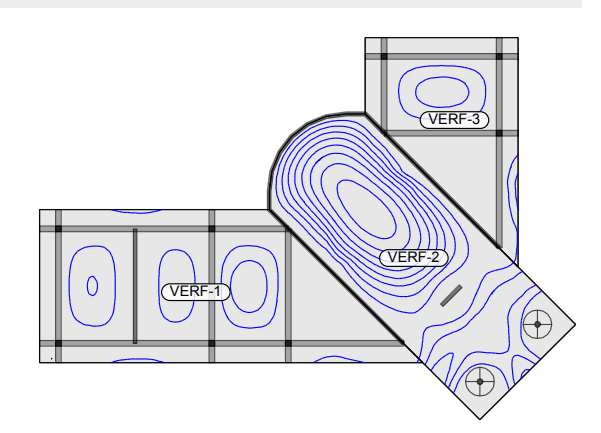

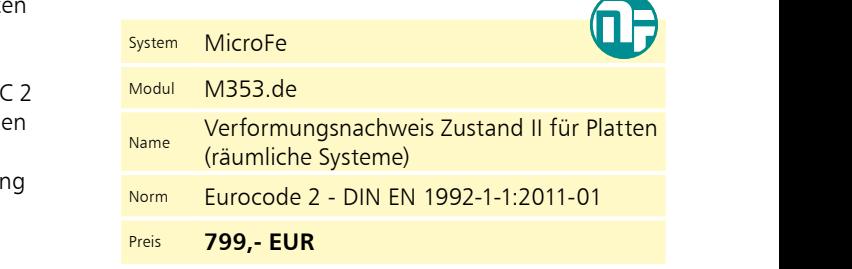

#### Ermüdungsnachweis für Platten und Faltwerke M354.de

#### **System**

- Unter- / Überzug sowie deckengleiche Balken
- Platten in 2D-Modellen
- (Decken- und Bodenplatten)
- Scheiben und Faltwerke in 3D-Modellen

#### **Nachweise**

- Grenzzustand der Gebrauchstauglichkeit, EC 2
	- Ermüdung

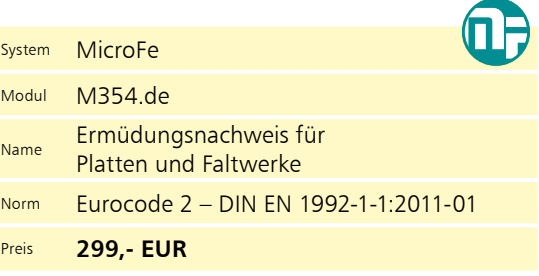

#### Nachweis für WU-Beton und wassergefährdende Stoffe nach Eurocode M355.de

#### **System**

- Rissbreiten- und Dichtheitsnachweis für Platten (M100.de), Scheiben (M110.de) und Schalen (M120.de)
- Vorgaben je Position:
	- Überwachungsintervall
	- Beaufschlagungsdauer
	- Eindringtiefe
	- Größtkorndurchmesser
	- kritische Rissbreite
	- Grenzdurchmesser
	- Definition der Eindringtiefe im gerissenen Beton in Abhängigkeit der Überdrückung

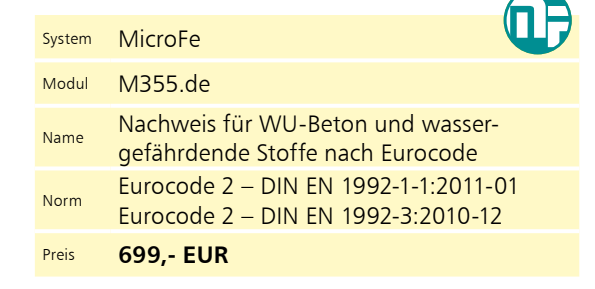

- Rissbreitennachweis nach WU-Richtlinie des DAfStb von November 2003 bzw. DIN EN 1992-3
- Rissbreitennachweis mit häufiger Kombination
- Bewehrungs- oder Grenzdurchmesserermittlung
- Mindestbewehrung infolge Zwang
- Dichtheitsnachweis nach BUmwS-Richtlinie des DAfStb von März 2011
	- basiert auf DIN EN 1992-1-1
	- mit seltener und quasi-ständiger Kombination gemäß Richtlinie
	- neuer Einwirkungstyp für Beaufschlagung
	- Nachweis der Druckzonenhöhe oder Rissbreitennachweis
	- Mindestbewehrung infolge Zwang
	- Untersuchung des Querschnittszustands (ungerissen, einseitig gerissen, beidseitig gerissen infolge wechselnder Momentenbeanspruchung, durchgängig gerissen mit oder ohne Überdrückung)

#### Aussteifungstragwerke aus Brettsperrholz

#### **System**

- Modellierung von Wand-Positionen aus Brettsperrholz
- aussteifende oder nichtaussteifende Wände
- automatisierte Erzeugung von Gelenken an Wandkopf- und fuß
- Vorgabe von Steifigkeiten zur realistischen Berücksichtigung der Wand-Decken-Verbindung
- Berücksichtigung von Holz-Wänden aus Brettsperrholz im Strukturmodell in ViCADo.ing
- Zusatz für das Grundmodul "M130.de MicroFe 3D Aussteifung - Massivbau-Aussteifungssysteme"

#### **Belastungen**

- automatische Ermittlung des Eigengewichtes
- sonstige ständige Last zur Berücksichtigung von Putz- oder Verkleidungsmaterialien

#### **Nachweise**

- Grenzzustand der Tragfähigkeit, EC 5
	- Überprüfung und Nachweis der Labilitätskriterien
	- Übergabe für "Position neu zum Detailnachweis" zur Nachweisführung der Brettsperrholzwand mit dem BauStatik-Modul "S422.de Holz-Wand, Brettsperrholz"
	- Übergabe für "Position neu zum Detailnachweis" zur Nachweisführung der Wand-Decken-Verbindung mit dem BauStatik-Modul "S492.de Holz-Wand-Decken-Verbindungen"

#### Mauerwerk-Wandnachweis (ebene Systeme)

#### **System**

- Nachweis des Mauerwerks nach dem vereinfachten Verfahren
- Materialauswahl für Mauerwerk in Linienlager-Positionen
	- Eigenschaften für Nachweis
	- Außen- oder Innenwand
	- zwei-, drei- oder vierseitig gehalten
	- Spannweite der angrenzenden Decke
	- Wand im obersten Geschoss
	- Teilauflagerung der Decken

#### **Belastung**

- Ermittlung der Wandeigenlast (automatisch) für Nachweis am Fuß
- Nachweis mit Auflagerkräften der Linienlager
- Berücksichtigung der Auflagerkräfte aus angrenzenden Linienlagern mit Sturzbemessung

#### **Nachweise**

- Grenzzustand der Tragfähigkeit, EC 6
- vereinfachtes Verfahren
- Nachweis an Wandkopf, -mitte und -fuß
- zusätzliche Nachweisbereiche innerhalb der Linienlager-Positionen
- Prüfung der Anwendungsgrenzen des vereinfachten Verfahrens
- zentrische/exzentrische Druckbeanspruchung
- Knicksicherheit

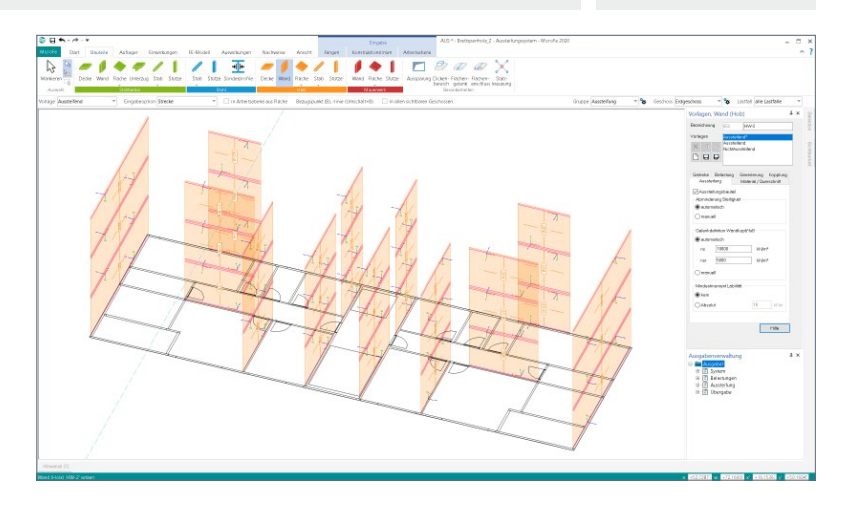

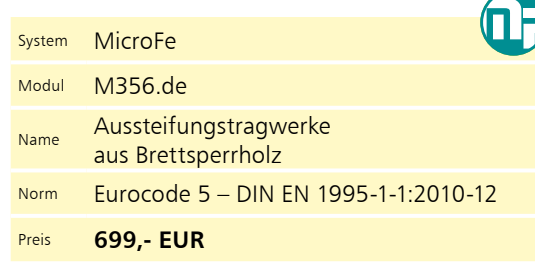

# ī.

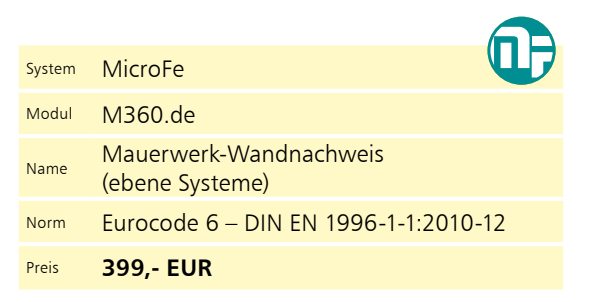

#### M360.de

M356.de

#### M361.de

#### Stahlbeton-Wand (ebene Systeme)

#### **System**

- Nachweis der Stahlbeton-Wand-Positionen
- Materialauswahl für Stahlbeton
- in Linienlager-Positionen
- Eigenschaften für Nachweis
- zwei-, drei- oder vierseitig gelagerte Wände
- wahlweise Einspannung an Wandkopf- und / oder -fuß
- Vorgabe der Bewehrungsabstände und einer Grundbewehrung

#### **Belastung**

- Ermittlung der Wandeigenlast (automatisch) für Nachweis am Fuß
- Nachweis mit Auflagerkräften der Linienlager
- Berücksichtigung der Auflagerkräfte aus angrenzendem Linienlager mit Sturzbemessung

#### **Nachweise**

- Grenzzustand der Tragfähigkeit, EC 2
- Ermittlung der Knicklänge
- Nachweisführung für Biegung mit Druckkraft in Nachweisabschnitten
- Überprüfung der Schlankheit
- Bemessung nach dem Verfahren mit Nennkrümmung
- Nachweis der Zugkeildeckung
- Nachweis der Querkrafttragfähigkeit in Längsrichtung.
- Ermittlung der horizontalen und vertikalen Bewehrung

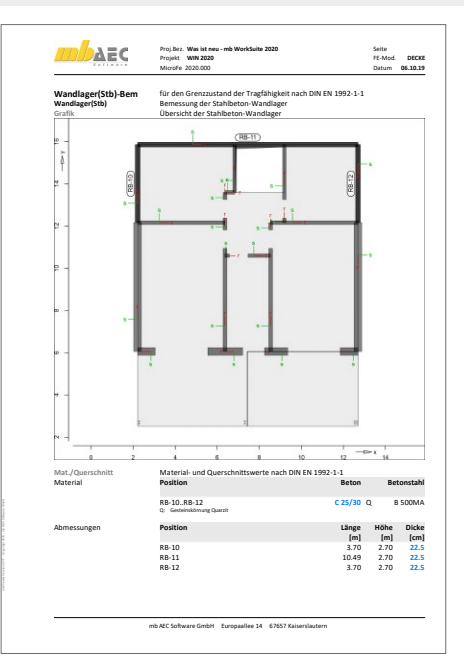

## System MicroFe Modul M361.de Name Stahlbeton-Wand (ebene Systeme)

- Norm Eurocode 2 DIN EN 1992-1-1:2011-01
- Preis **399,- EUR**

#### Nachweis der Bodenpressung M362.de

#### **System**

- Auswahl der Nachweisführung für Flächenbettungen mit den Bettungsziffer- oder Steifezifferverfahren sowie mit Volumengründung
- Auswahl der Bemessungssituation
- Vorgabe der zulässigen Spannung

- Grenzzustand STR und GEO-2 nach DIN EN 1997-1
- Auswahl der Bemessungssituation
	- ständige Bemessungssituation BS-P
	- vorübergehende Bemessungssituation BS-T - außergewöhnliche Bemessungssituation BS-A
- Ermittlung der Teilsicherheitsbeiwerte und der maßgebenden Kombinationen (STR/GEO-2)
- Nachweis der Bodenpressung

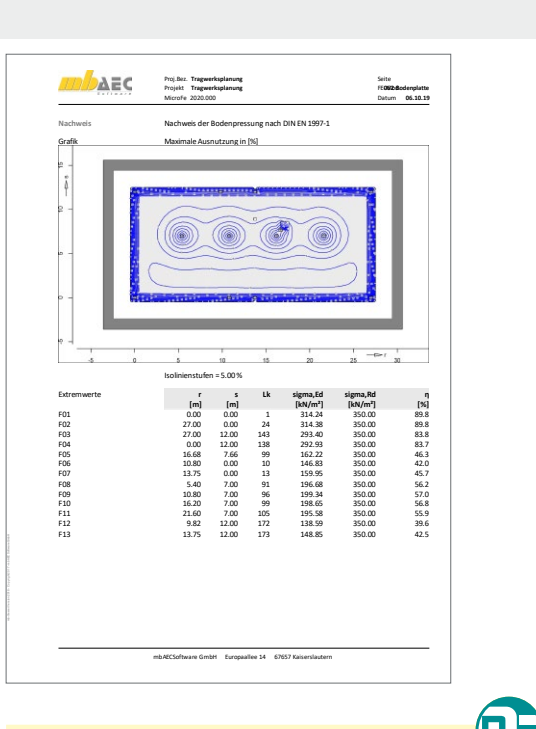

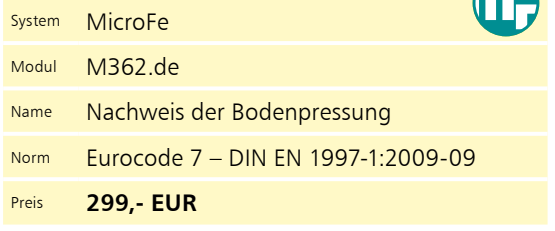

#### Englische Ein- und Ausgabe für die mb WorkSuite

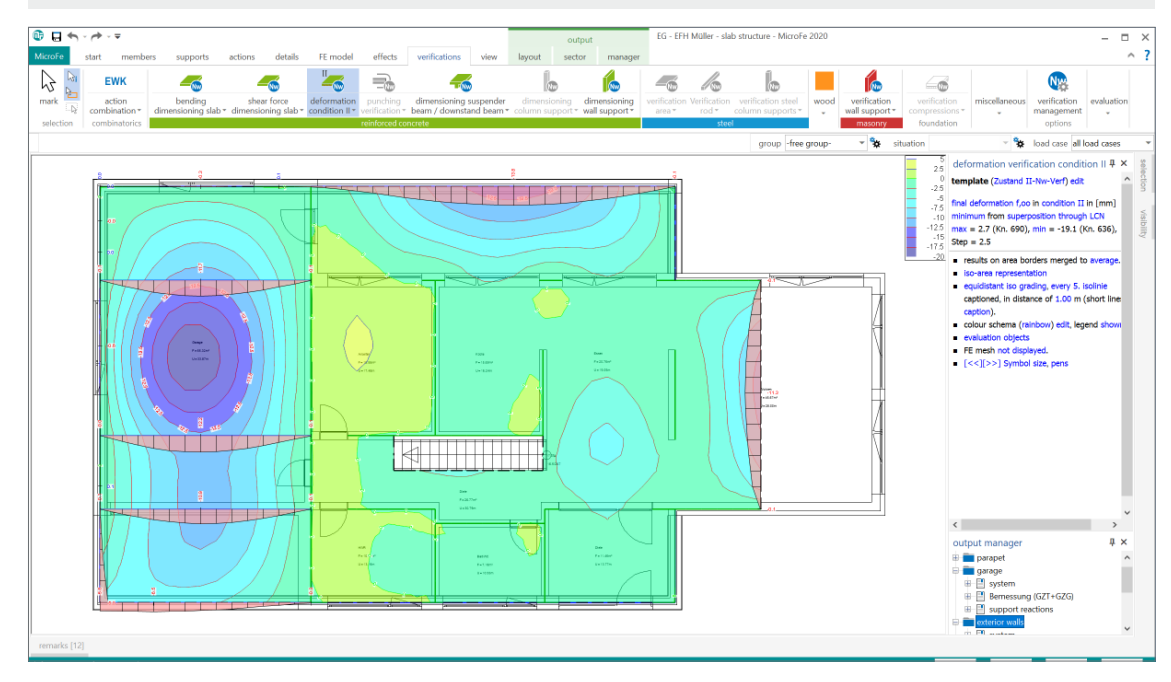

Die gesamte mb WorkSuite kann um die englische Sprache für alle Ausgaben und Eingaben erweitert werden. So kann z.B. eine Statik in deutscher Sprache erstellt werden, das Statik-Dokument entsteht aber in englischer Sprache. Zusätzlich besteht die Möglichkeit, dass z.B. englischsprachige Mitarbeiter, im Team mit deutschsprachigen Kollegen, die mb WorkSuite in ihrer vertrauten Sprache bedienen können, die Ausgaben aber weiterhin in deutscher Sprache entstehen.

Für die Anwendung in MicroFe bedeutet dies im Detail:

- Wechsel der Eingabesprache auf "Englisch" (Oberfläche und Dialoge), Sprachauswahl erfolgt im ProjektManager
- in Statik-Dokumente der BauStatik integrierte Ausgaben werden automatisiert an die Dokumentsprache angepasst
- englische Ausgabe für alle Ergebnisse
- Sprachauswahl erfolgt zentral im Modell für alle Ausgaben
- individuelle Layout-Gestaltung für englische Ausgaben über den LayoutEditor

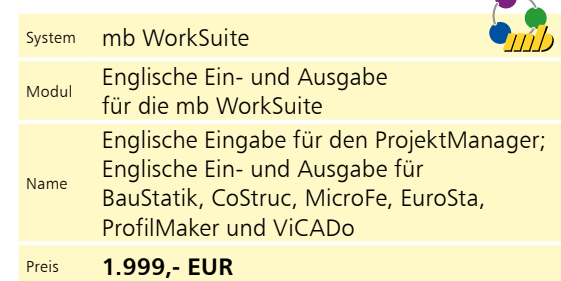

# Module und Pakete

## Für MicroFe sind drei Standard-Pakete erhältlich:

#### PlaTo

Das MicroFe-Paket PlaTo bietet die notwendigen Module für die Bearbeitung von 2D-Plattentragwerken wie Decken- oder Bodenplatten und stellt somit das ideale Einstiegspaket dar.

#### **Paketpreis: 1.499 EUR**

#### MicroFe Modellanalyse

Wichtige und hilfreiche Informationen zum Tragwerk liefern die Module in diesem MicroFe-Paket: Von Grundfrequenz über Stabilität bis zur kinematischen Beweglichkeit.

#### **Paketpreis: 1.799 EUR**

#### MicroFe comfort

Das umfangreichste MicroFe-Paket bietet alle notwendigen Module zur Bearbeitung von 2D- und 3D-Tragwerken aus Stahlbeton.

#### **Paketpreis: 3.999 EUR**

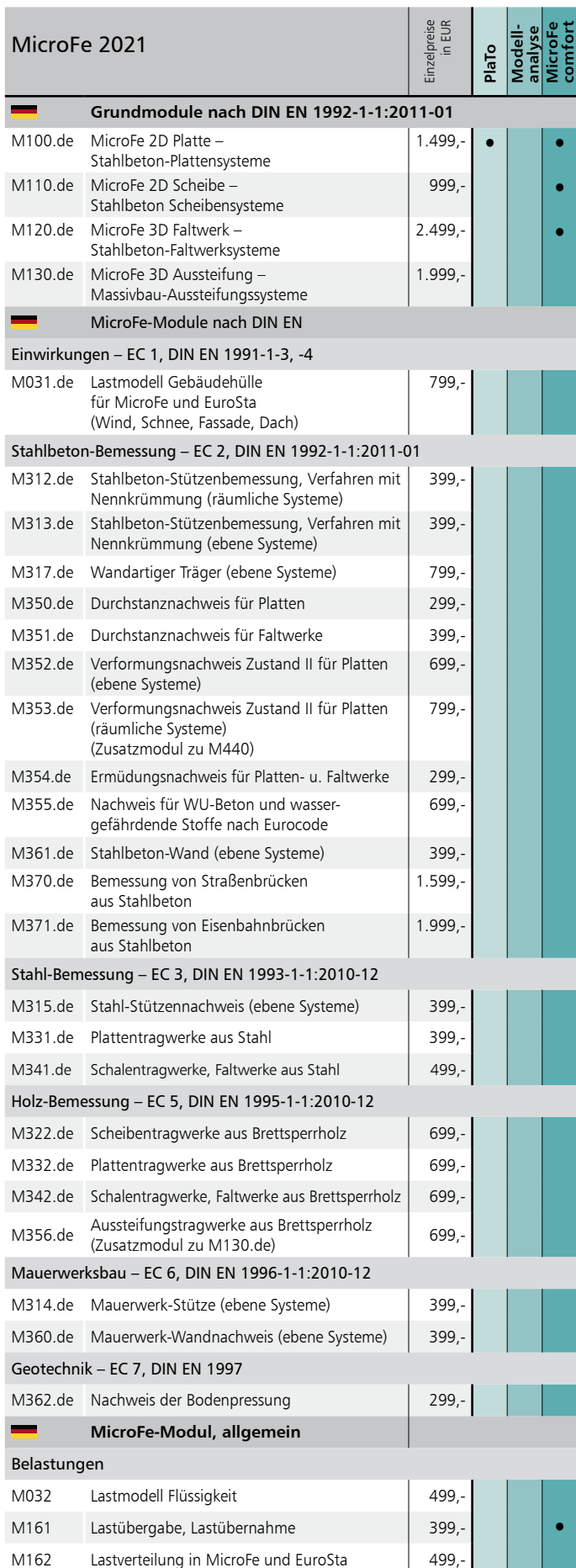

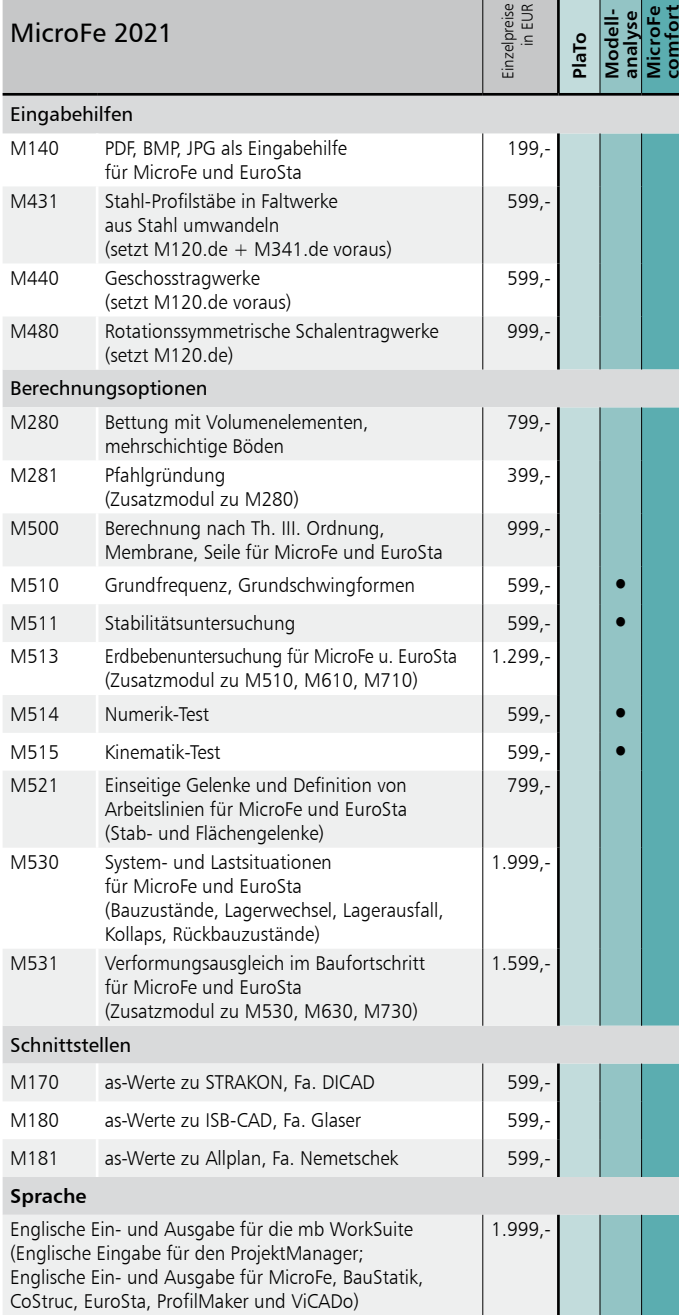

Weiterführende Informationen zu den einzelnen Modulen (Beispielausgaben, Produktbeschreibungen, mb-news-Artikel) finden Sie auch auf unserer Homepage: http://www.mbaec.de/microfe

#### MicroFe 2021 | Österreich, Schweiz, Italien

Einzelpreise nzelpreise<br>in EUR

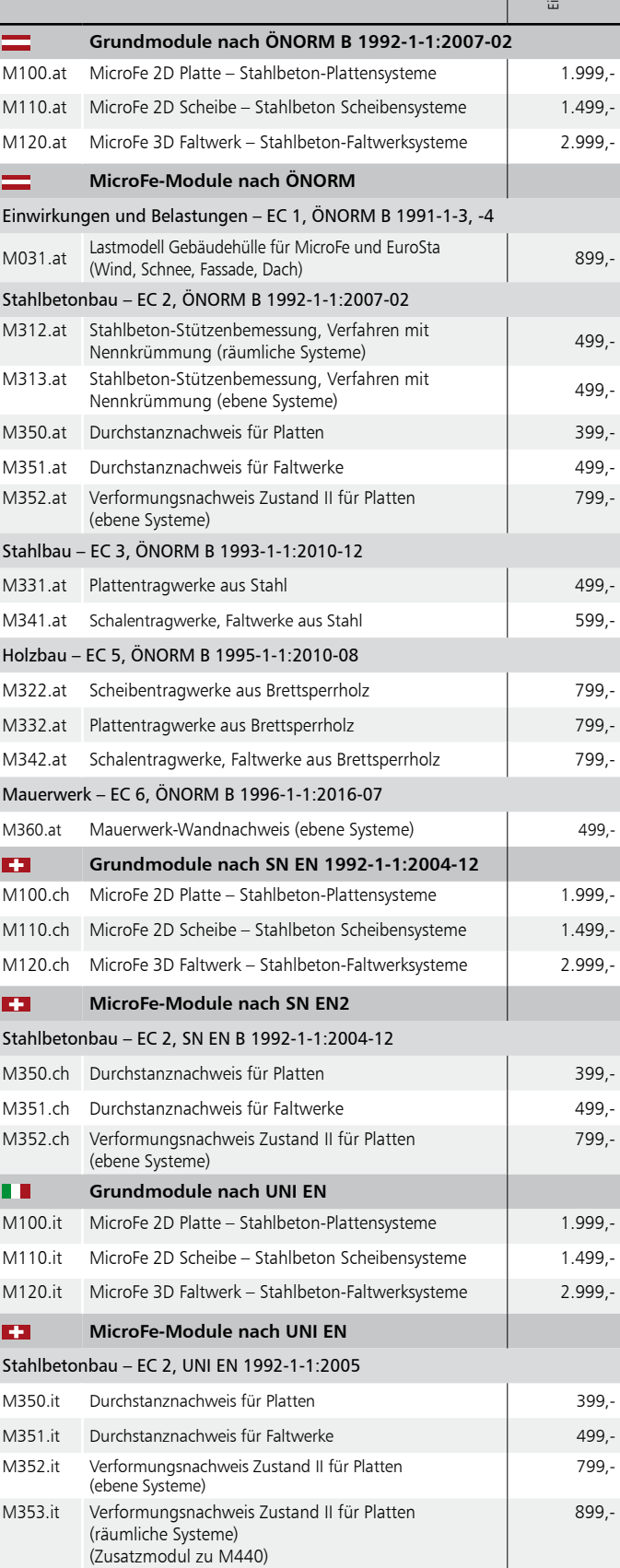

-11

PlaTo AT | CH | IT **Paketpreis: 1.999 EUR**

# MicroFe – FE-System für Tragwerksplanung im Bauwesen

#### MicroFe –

Finite-Elemente-System MicroFe ist ein positionsorientiertes, modular aufgebautes Finite-Elemente-Programm, das speziell für die Anforderungen der Tragwerksplanung im Bauwesen konzipiert ist.

Es dient der Analyse und Bemessung (Stahlbeton) von ebenen und räumlichen Stab- und Flächentragwerken.

© mb AEC Software GmbH. Änderungen und Irrtümer<br>vorbehalten. Es gelten unsere Allg. Geschäftsbedingungen. Betriebssystem:

Windows® 10 (64)

Alle Preise zzgl. Versandkosten und ges. MwSt. Hardlock für Einzelplatzlizenz je Arbeitsplatz erforderlich (95,- EUR). Folgelizenz- und Netzwerkbedingungen auf Anfrage.

### Bestellung

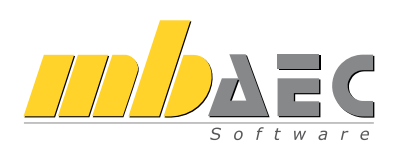

Bitte Zutreffendes ankreuzen:

#### **Bestellung**

Hardlock-Nr. *(falls vorhanden)*

Ich wünsche eine persönliche Beratung und bitte um Rückruf.

Ich bitte um Zusendung von Informationsmaterial.

#### Finite-Elemente-System für Stab- und Flächentragwerke

**Einwirkungen – EC 1, DIN EN 1991-1-3, -4**

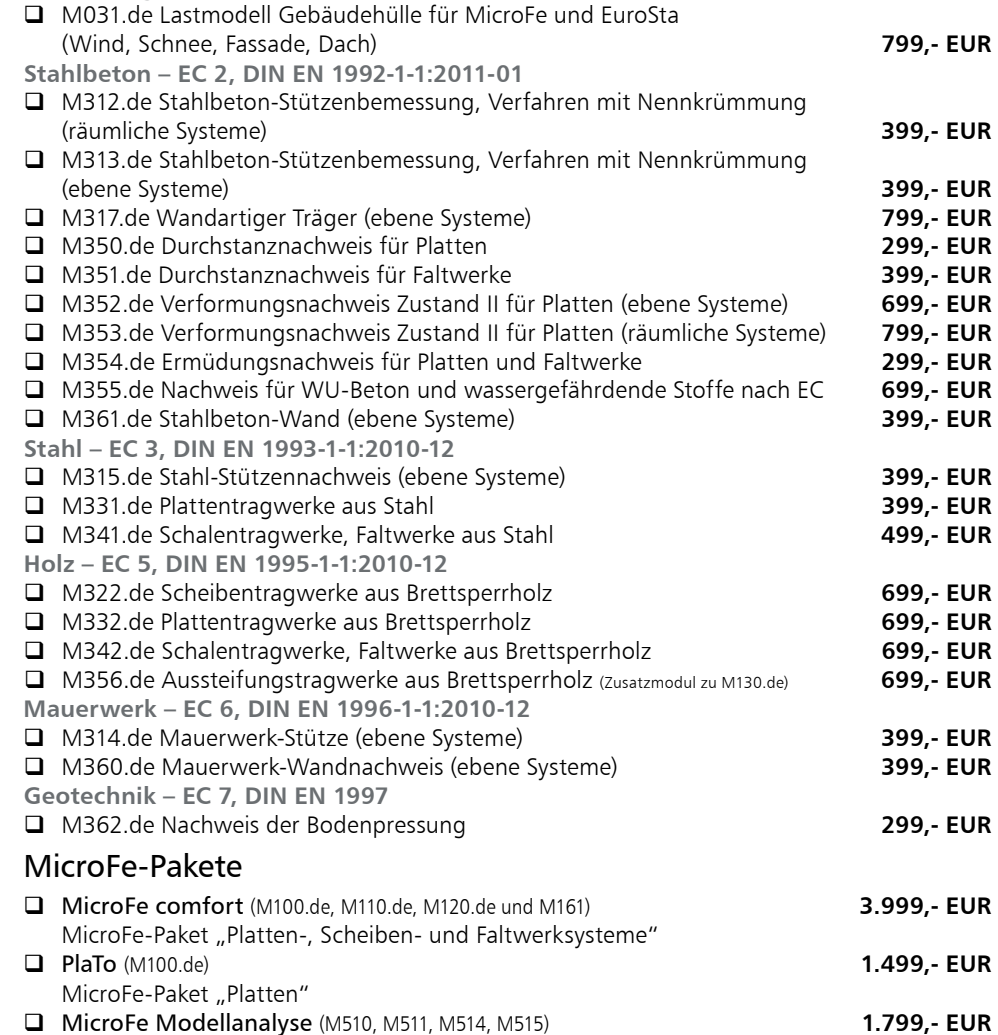

**Antwort an mb AEC Software GmbH, Europaallee 14, 67657 Kaiserslautern Telefon: 0631 550999-11, E-Mail: info@mbaec.de, Internet: www.mbaec.de**

# Fax: 0631 550999-20

Absender:

Firma Kunden-Nr. *(falls vorhanden)*

 $\mathcal{L}_\text{max} = \mathcal{L}_\text{max} = \mathcal{$ Vorname, Name

Straße, Hausnummer *(ggf. App.-Nr., etc.)*

 $\mathcal{L}_\text{max}$ PLZ/Ort

Telefon/Fax

 $\mathcal{L}_\text{max}$ E-Mail